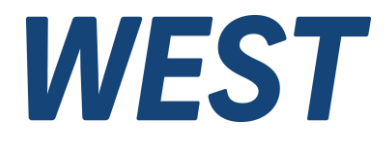

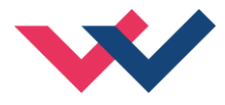

# **Technical Documentation**

## **PAM-199-P-PDP**

Universal power amplifier with ProfibusDP interface

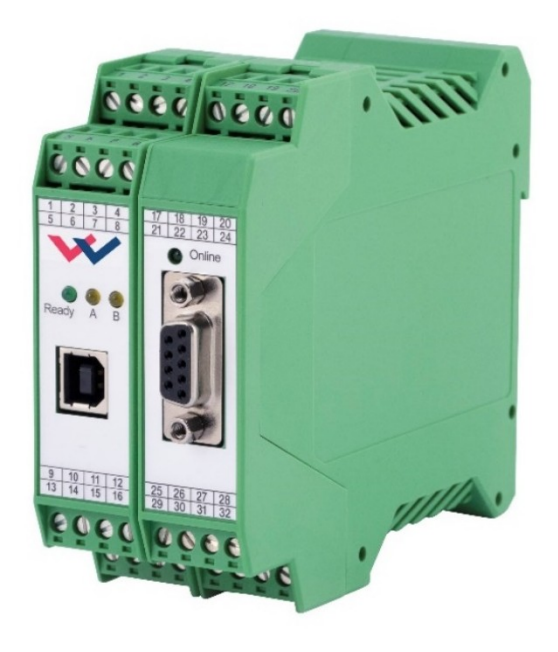

Electronics Hydraulicsmeets<br>meetsHydraulics<br>Electronics

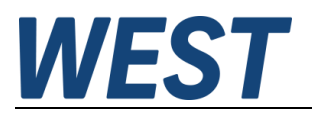

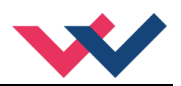

#### **Contents**

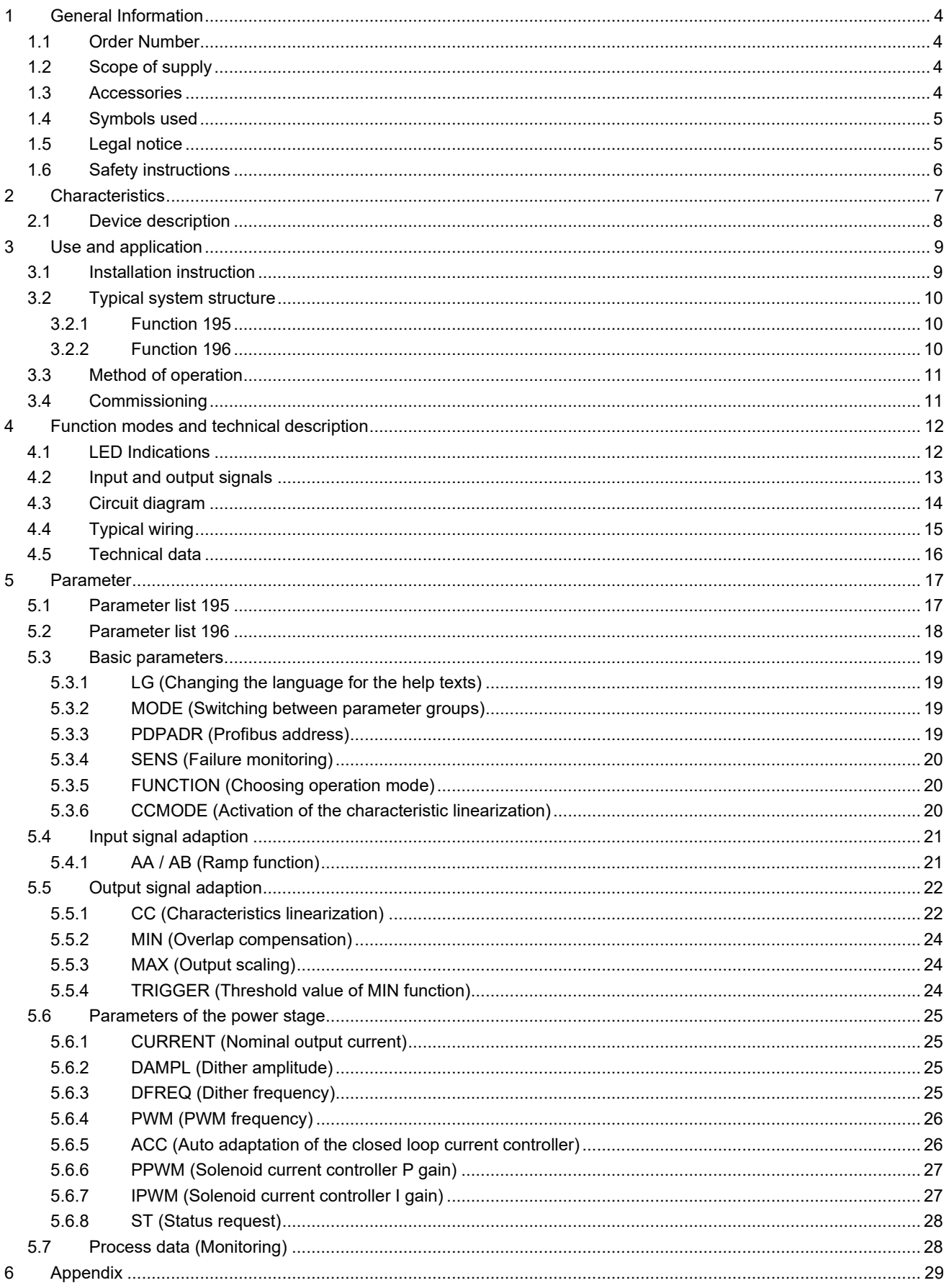

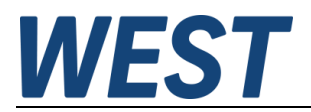

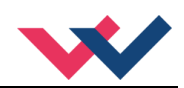

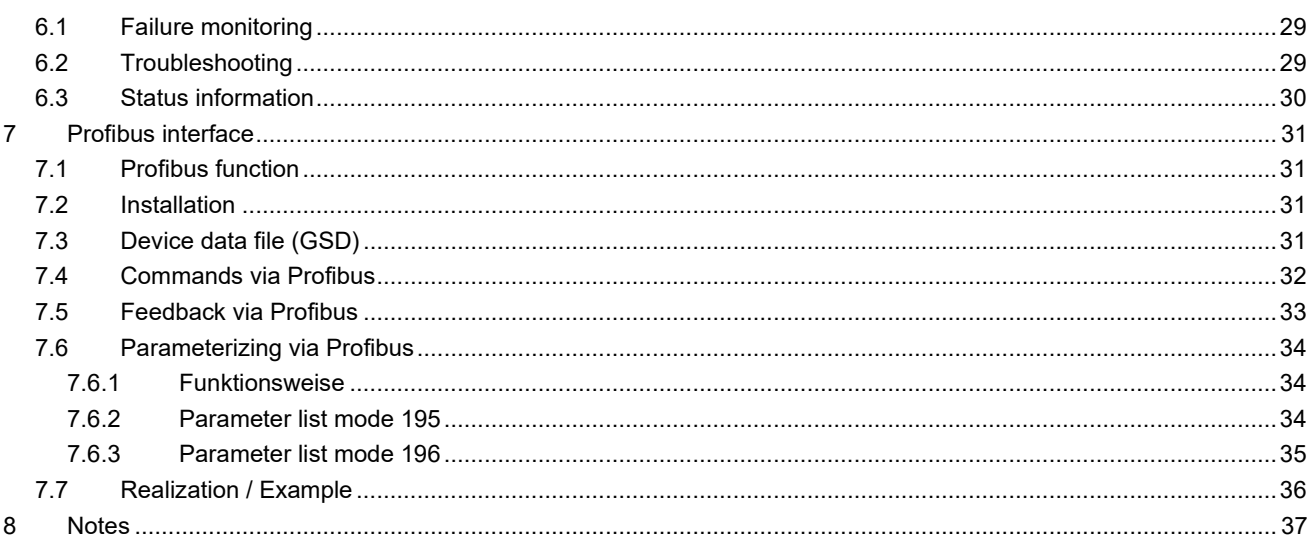

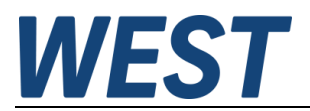

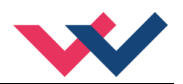

### <span id="page-3-0"></span>1 General Information

## <span id="page-3-1"></span>*1.1 Order Number*

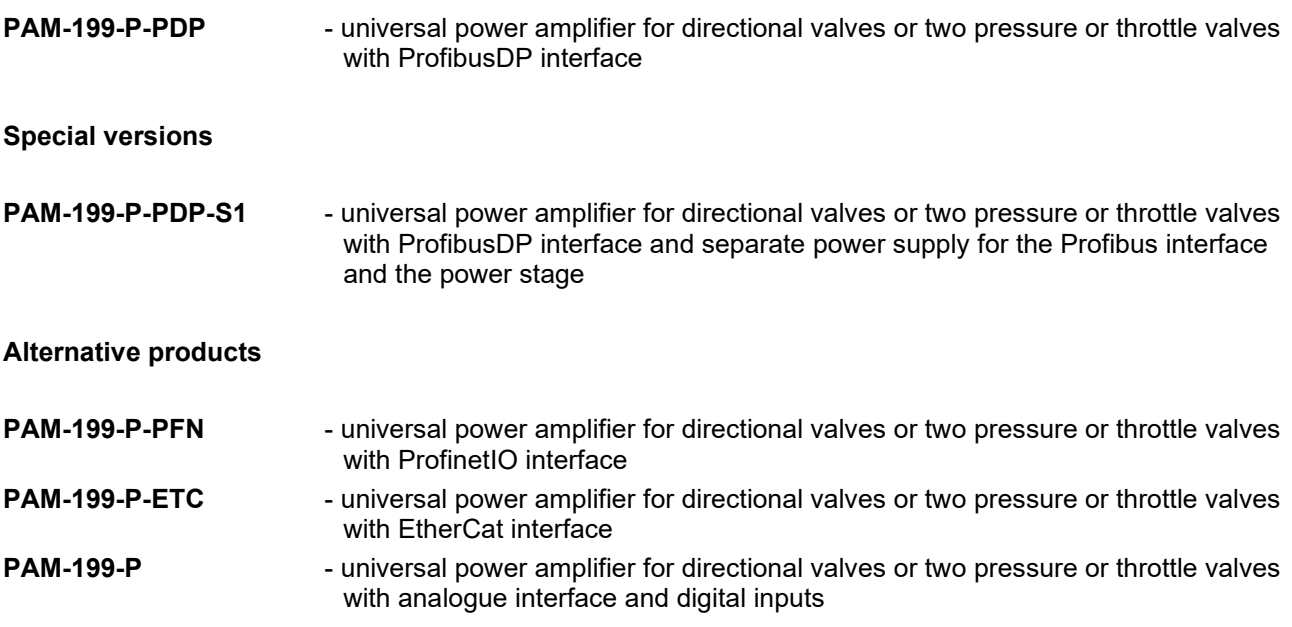

## <span id="page-3-2"></span>*1.2 Scope of supply*

The scope of supply includes the module plus the terminal blocks which are a part of the housing. The Profibus plug, interface cables and further parts which may be required should be ordered separately. This documentation can be downloaded as a PDF file from www.w-e-st.de.

## <span id="page-3-3"></span>*1.3 Accessories*

**WPC-300** - Start-Up-Tool (downloadable from our homepage – products/software)

Any standard cable with USB-A and USB-B connector can be used as the programming cable.

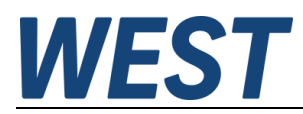

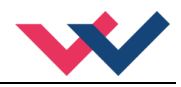

### <span id="page-4-1"></span>*1.4 Symbols used*

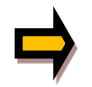

General information

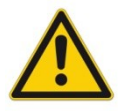

Safety-related information

### <span id="page-4-2"></span>*1.5 Legal notice*

W.E.St. Elektronik GmbH

Gewerbering 31 D-41372 Niederkrüchten

Tel.: +49 (0)2163 577355-0 Fax.: +49 (0)2163 577355 -11

Homepage: [www.w-e-st.de](http://www.w-e-st.de/) EMAIL: [contact@w-e-st.de](mailto:contact@w-e-st.de)

<span id="page-4-0"></span>Date: 07.01.2025

The data and characteristics described herein serve only to describe the product. The user is required to evaluate this data and to check suitability for the particular application. General suitability cannot be inferred from this document. We reserve the right to make technical modifications due to further development of the product described in this manual. The technical information and dimensions are non-binding. No claims may be made based on them.

This document is protected by copyright.

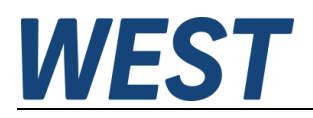

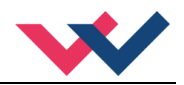

## <span id="page-5-0"></span>*1.6 Safety instructions*

Please read this document and the safety instructions carefully. This document will help to define the product area of application and to put it into operation. Additional documents (WPC-300 for the start-up software) and knowledge of the application should be taken into account or be available.

General regulations and laws (depending on the country: e.g. accident prevention and environmental protection) must be complied with.

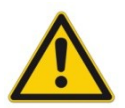

These modules are designed for hydraulic applications in open or closed loop control circuits. Uncontrolled movements can be caused by device defects (in the hydraulic module or the components), application errors and electrical faults. Work on the drive or the electronics must only be carried out whilst the equipment is switched off and not under pressure.

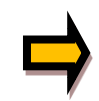

This handbook describes the functions and the electrical connections for this electronic assembly. All technical documents which pertain to the system must be complied with when commissioning.

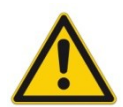

This device may only be connected and put into operation by trained specialist staff. The instruction manual must be read with care. The installation instructions and the commissioning instructions must be followed. Guarantee and liability claims are invalid if the instructions are not complied with and/or in case of incorrect installation or inappropriate use.

#### **CAUTION!**

All electronic modules are manufactured to a high quality. Malfunctions due to the failure of components cannot, however, be excluded. Despite extensive testing the same also applies for the software. If these devices are deployed in safety-relevant applications, suitable external measures must be taken to guarantee the necessary safety. The same applies for faults which affect safety. No liability can be assumed for possible damage.

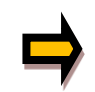

#### **Further instructions**

- The module may only be operated in compliance with the national EMC regulations. It is the user's responsibility to adhere to these regulations.
- The device is only intended for use in the commercial sector.
- When not in use the module must be protected from the effects of the weather, contamination and mechanical damage.
- The module may not be used in an explosive environment.
- To ensure adequate cooling the ventilation slots must not be covered.
- The device must be disposed of in accordance with national statutory provisions.

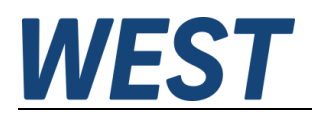

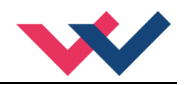

### <span id="page-6-0"></span>2 Characteristics

This module is used for the control of a directional valve with two solenoids or up to two pressure or throttle valves with one solenoid. Various adjustable parameters allow for an optimized adaptation to the respective valve. The integrated power amplifier with a short cycle time of 0,125 ms for the current loop is an inexpensive and space-saving solution.

Controlling the amplifier is realized here via a ProfibusDP interface. Furthermore, this provides changing most of the parameters via the bus. This device replaces the previous amplifiers PAM-195-P-PDP and PAM-196-P-PDP. With the parameter FUNCTION the operation mode can be switched.

The output current is closed loop controlled and therefore independent from the power supply and the solenoid resistance. The output stage is monitored for cable breakdown, is short circuit proof and disables the power stage in case of an error.

RAMP, MIN and MAX, the DITHER (frequency and amplitude) and the PWM frequency are programmable. In addition, the valve characteristics can be linearized via 10 XY-points. For example: using pressure valves a linear behavior between input signal and pressure can be reached.

**Typical applications**: Control of directional, throttle and pressure valves, which need a flexible adaptation of the solenoid control. All typical proportional valves of the different manufactures (BOSCH REXROTH, BUCHER, DUPLOMATIC, PARKER...) can be controlled.

# **Features**

- **Control of directional, pressure or throttle valves**
- **Compact housing**
- **Digital reproducible adjustments**
- **Controlling via Profibus**
- **Parameterization via Profibus**
- **Characteristics linearization via 10 XY-points per direction**
- **Free parameterization of RAMPS, MIN / MAX, PWM, output current and DITHER**
- **Range of the rated output current: 0.5… 2.6 A**
- **Simple and application orientated parameter settings via WPC-software**
- **Failure monitoring and extended function check**

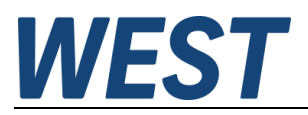

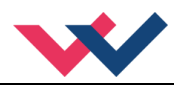

## <span id="page-7-0"></span>*2.1 Device description*

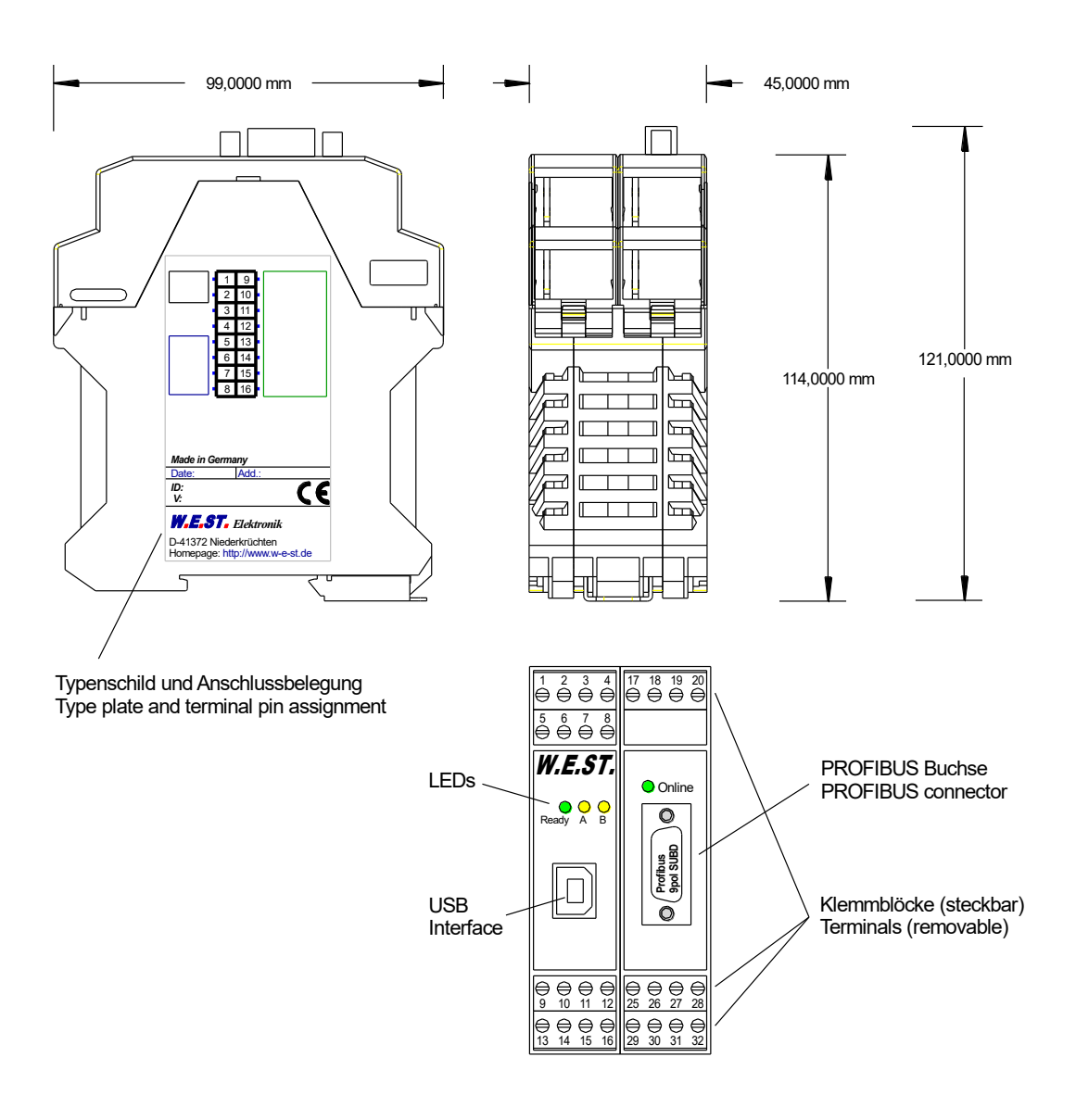

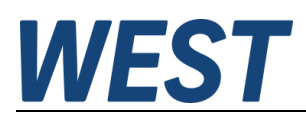

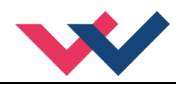

### <span id="page-8-0"></span>3 Use and application

### <span id="page-8-1"></span>*3.1 Installation instruction*

- This module is designed for installation in a shielded EMC housing (control cabinet). All cables which lead outside must be screened; complete screening is required. It is also a requirement that no strong electro-magnetic interference sources are installed nearby when using our open and closed loop control modules.
- **Typical installation location:** 24V control signal area (close to PLC) The devices must be arranged in the control cabinet so that the power section and the signal section are separate from each other. Experience shows that the installation space close to the PLC (24 V area) is most suitable. All digital and analogue inputs and outputs are fitted with filters and surge protection in the device.
- The module should be installed and wired in accordance with the documentation bearing in mind EMC principles. If other consumers are operated with the same power supply, a star-connected ground wiring scheme is recommended. The following points must be observed when wiring:
	- The signal cables must be laid separately from power cables.
	- Analogue signal cables **must be screened**.
	- All other cables must be screened if there are powerful interference sources (frequency converters, power contactors) and cable lengths > 3m. Inexpensive SMD ferrites can be used with high-frequency radiation.
	- The screening should be connected to PE (PE terminal) as close to the module as possible. The local requirements for screening must be taken into account in all cases. The screening should be connected to at both ends. Equipotential bonding must be provided where there are differences between the connected electrical components.
	- With longer lengths of cable (>10 m) the diameters and screening measures should be checked by specialists (e.g. for possible interference, noise sources and voltage drop). Particular care is required with cables of over 40 m in length – the manufacturer should be consulted if necessary.
- A low-resistance connection between PE and the mounting rail should be provided. Transient interference is transmitted from the module directly to the mounting rail and from there to the local earth.
- Power should be supplied by a regulated power supply unit (typically a PELV system complying with IEC364-4-4, secure low voltage). The low internal resistance of regulated power supplies gives better interference voltage dissipation, which improves the signal quality of high-resolution sensors in particular. Switched inductances (relays and valve coils connected to the same power supply) must always be provided with appropriate overvoltage protection directly at the coil.

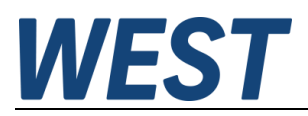

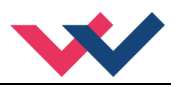

## <span id="page-9-0"></span>*3.2 Typical system structure*

### <span id="page-9-1"></span>**3.2.1 Function 195**

This minimal system consists of the following components:

- (\*1) proportional (directional) valve
- (\*2) hydraulic cylinder
- (\*3) PAM-199-P-PDP
- (\*4) interface to PLC with ProfibusDP and digital signals

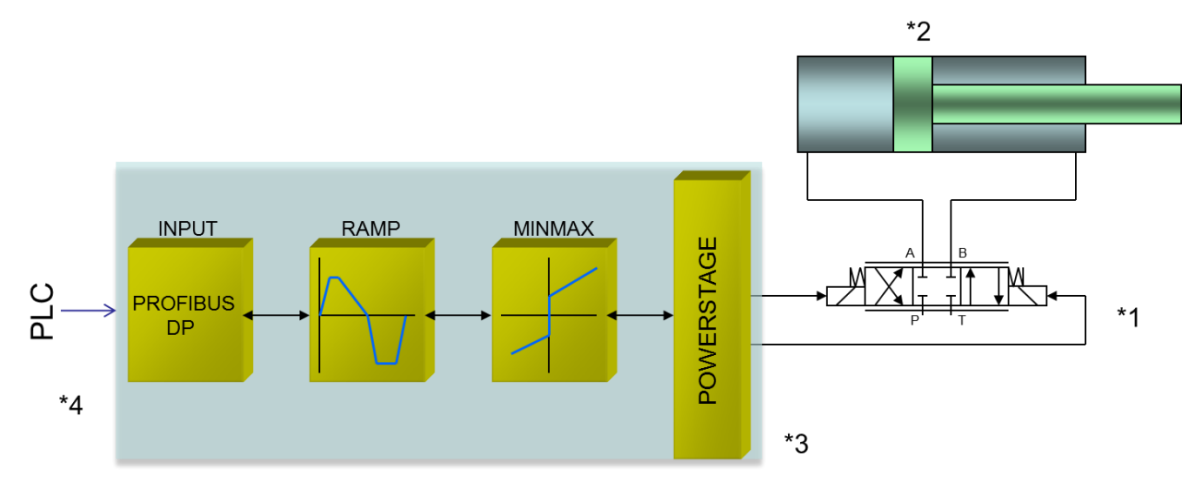

### <span id="page-9-2"></span>**3.2.2 Function 196**

This minimal system consists of the following components:

- (\*1) proportional valve(s)
- (\*2) PAM-199-P-PDP
- (\*3) interface to PLC with ProfibusDP and digital signals

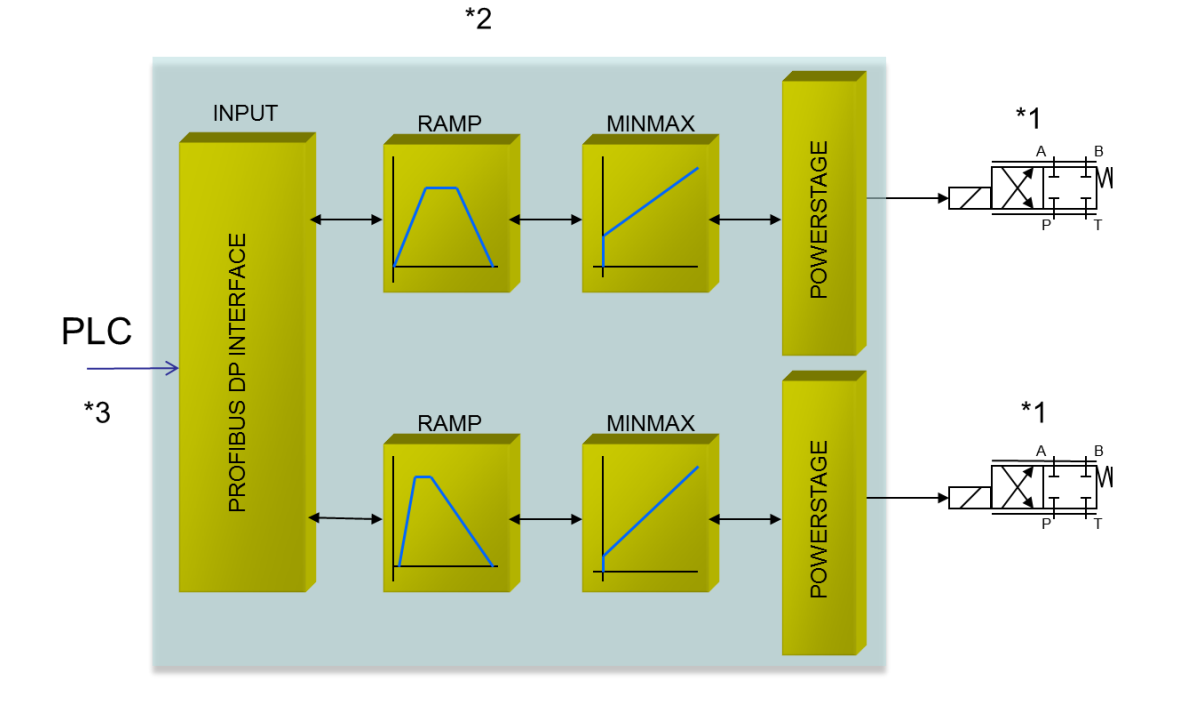

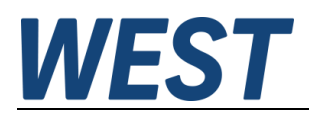

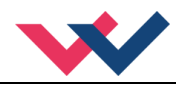

## <span id="page-10-0"></span>*3.3 Method of operation*

The command value for this power amplifier is transmitted via Profibus. The power stage gets activated with an ENABLE signal. This signal consists of a hardware unlocking (digital input) and a software unlocking (bit on Profibus). An error free operating is reported by a READY signal (digital output and bit on Profibus). If the malfunction monitoring is active (SENS), the power stage and the READY signal will be deactivated when a failure is detected. Depending on the setting of SENS the failure has to be erased by resetting ENABLE.

In mode 195 a command value of ±100% is affected. In case of a detected error the device gets deactivated.

In mode 196 two command values of 0… 100% are affected. Each channel has its own ENABLE bit on the Profibus for using both channels independently from each other. If a solenoid error occurs only the defective channel will be deactivated. The READY signal will be switched off because of this error, but the error free second channel stays in operation.

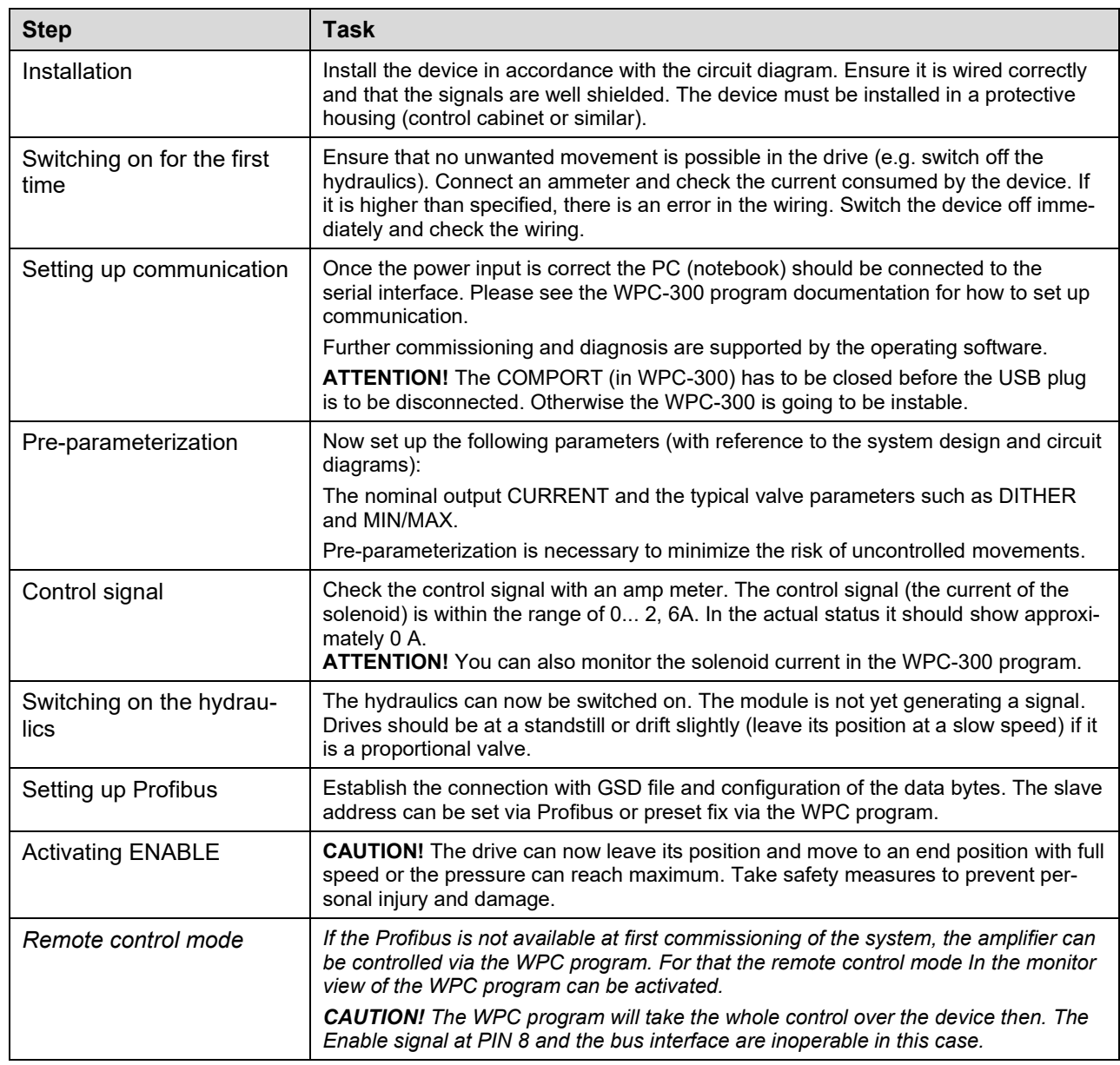

### <span id="page-10-1"></span>*3.4 Commissioning*

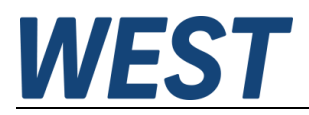

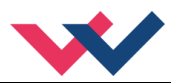

# <span id="page-11-0"></span>4 Function modes and technical description

## <span id="page-11-1"></span>*4.1 LED Indications*

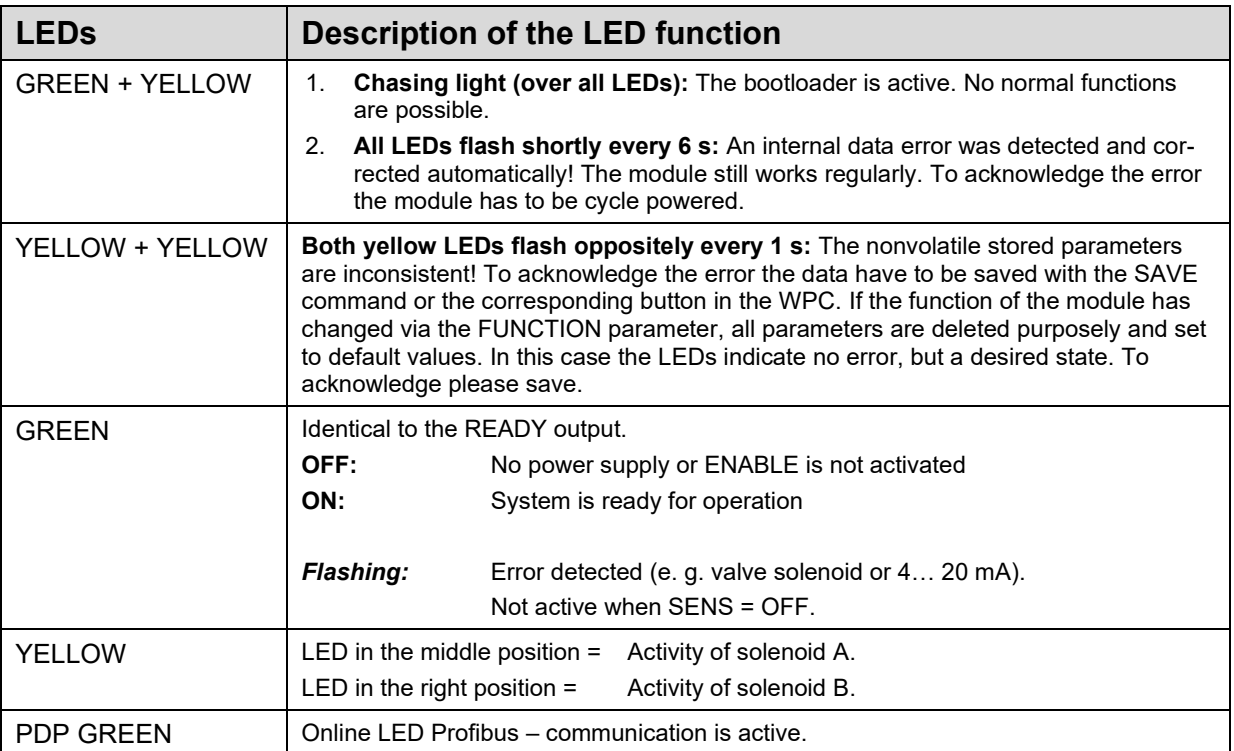

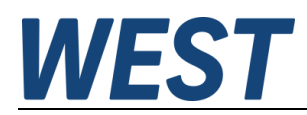

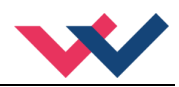

# <span id="page-12-0"></span>*4.2 Input and output signals*

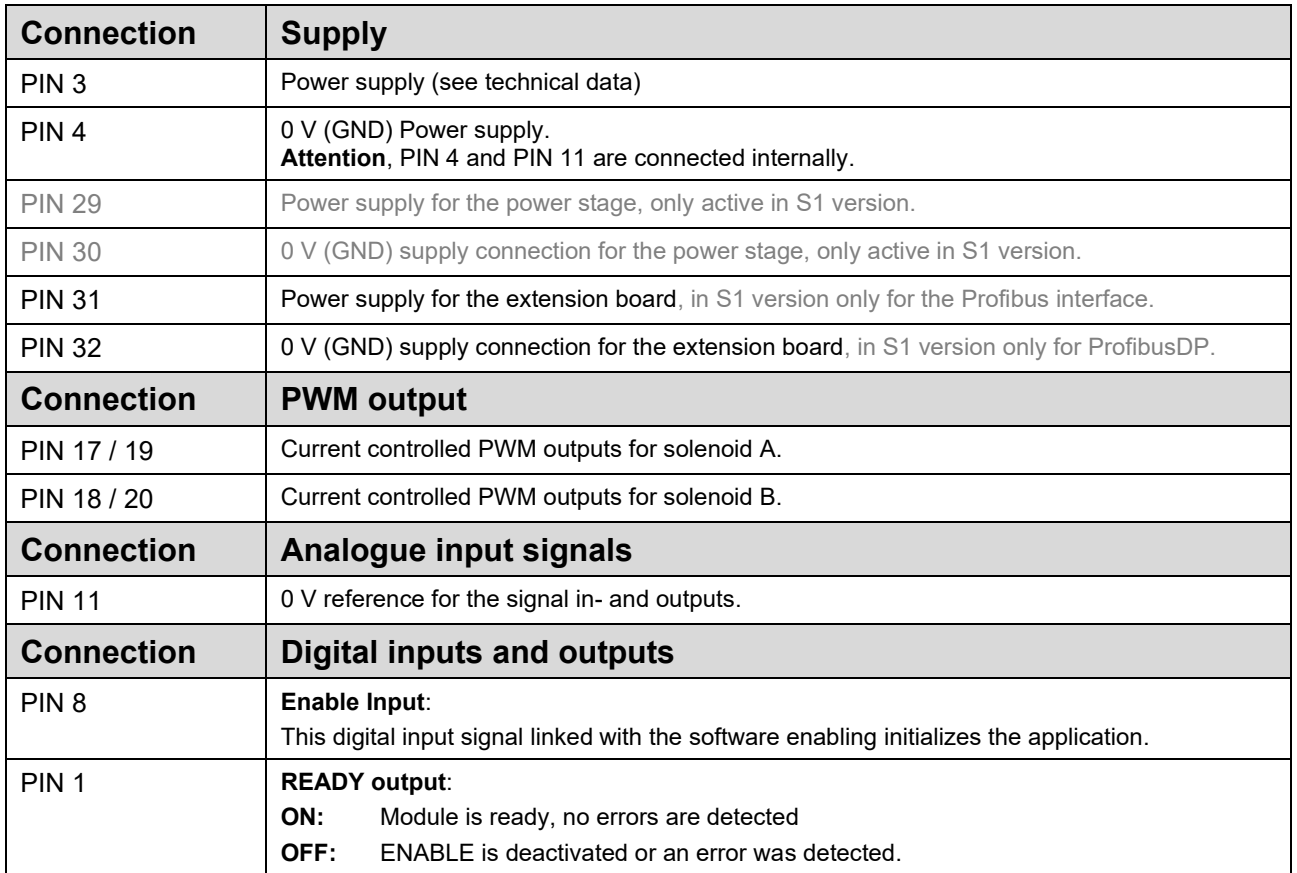

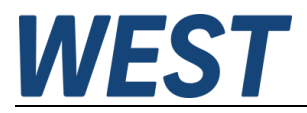

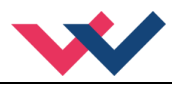

## <span id="page-13-0"></span>*4.3 Circuit diagram*

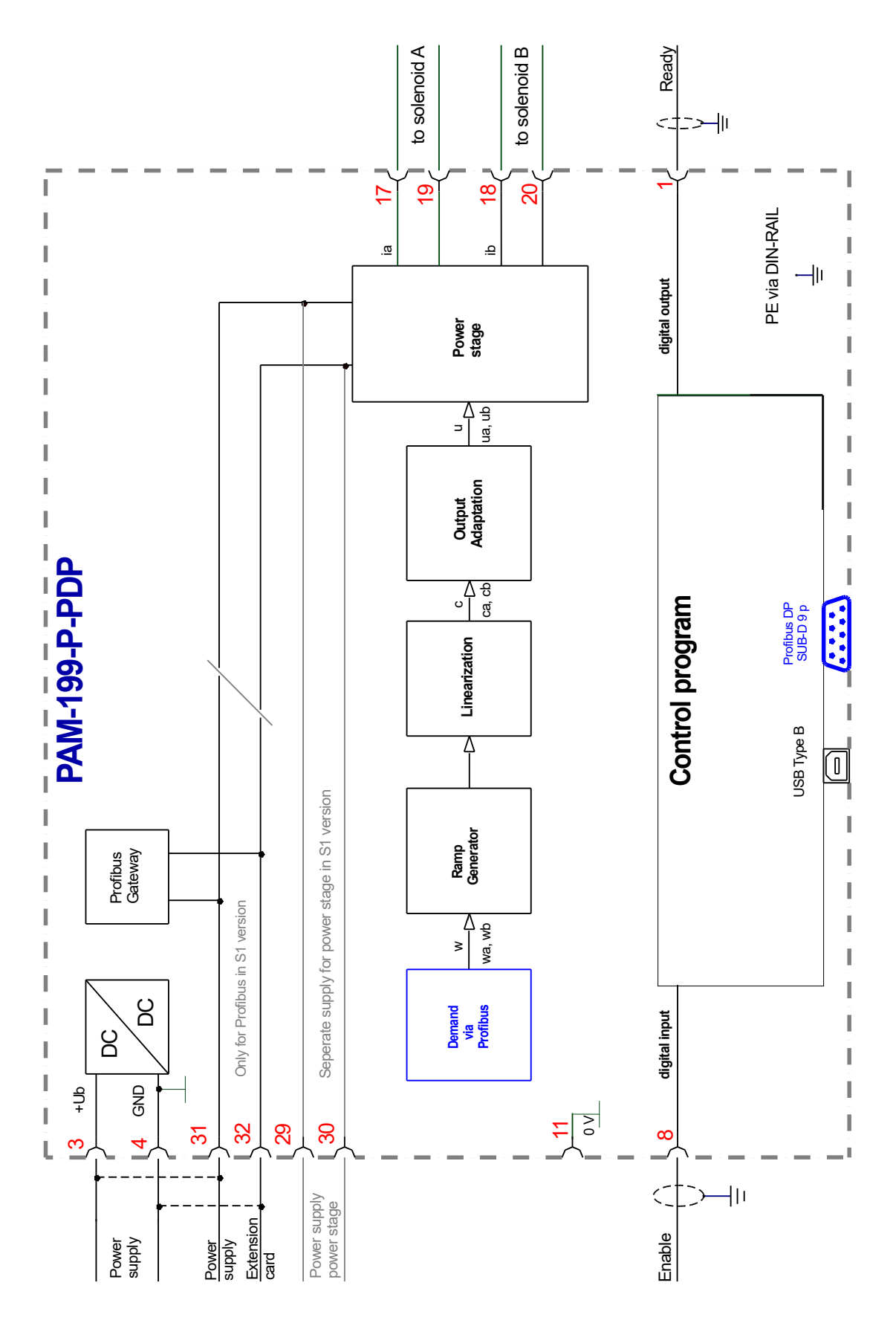

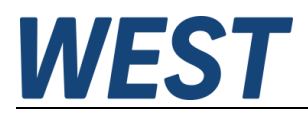

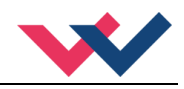

## <span id="page-14-0"></span>*4.4 Typical wiring*

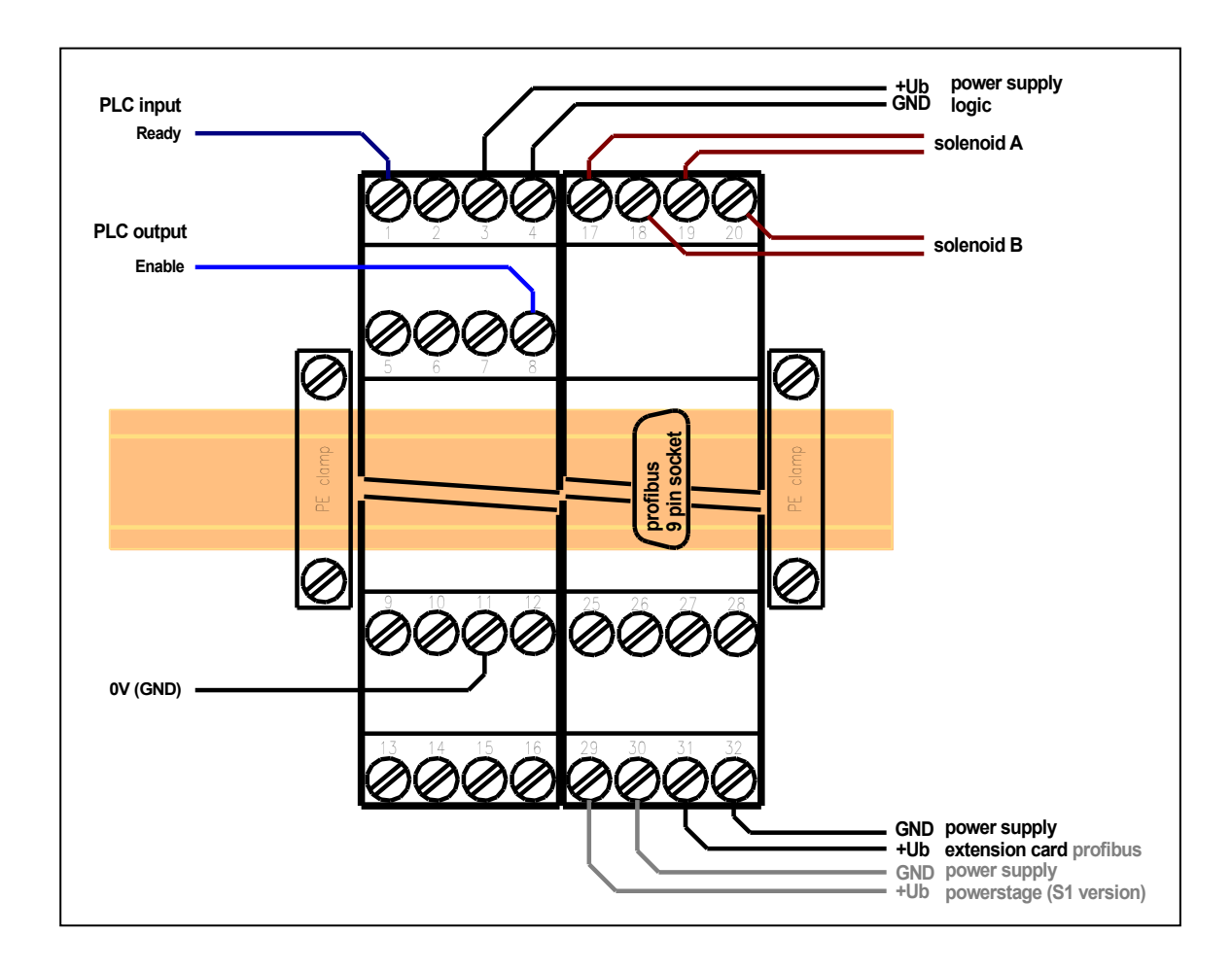

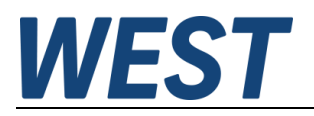

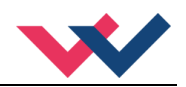

## <span id="page-15-0"></span>*4.5 Technical data*

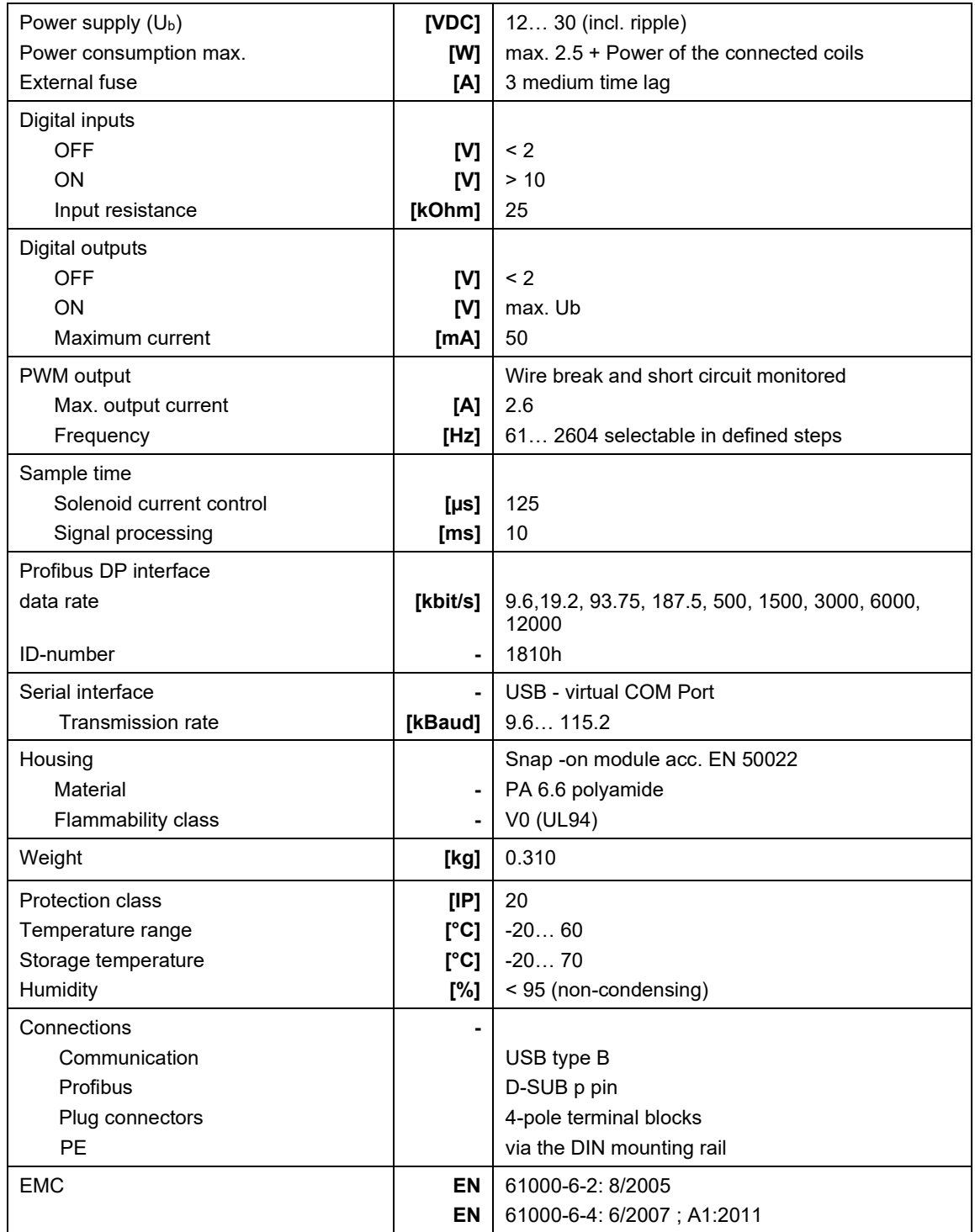

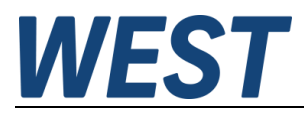

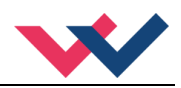

## <span id="page-16-0"></span>5 Parameter

## <span id="page-16-1"></span>*5.1 Parameter list 195*

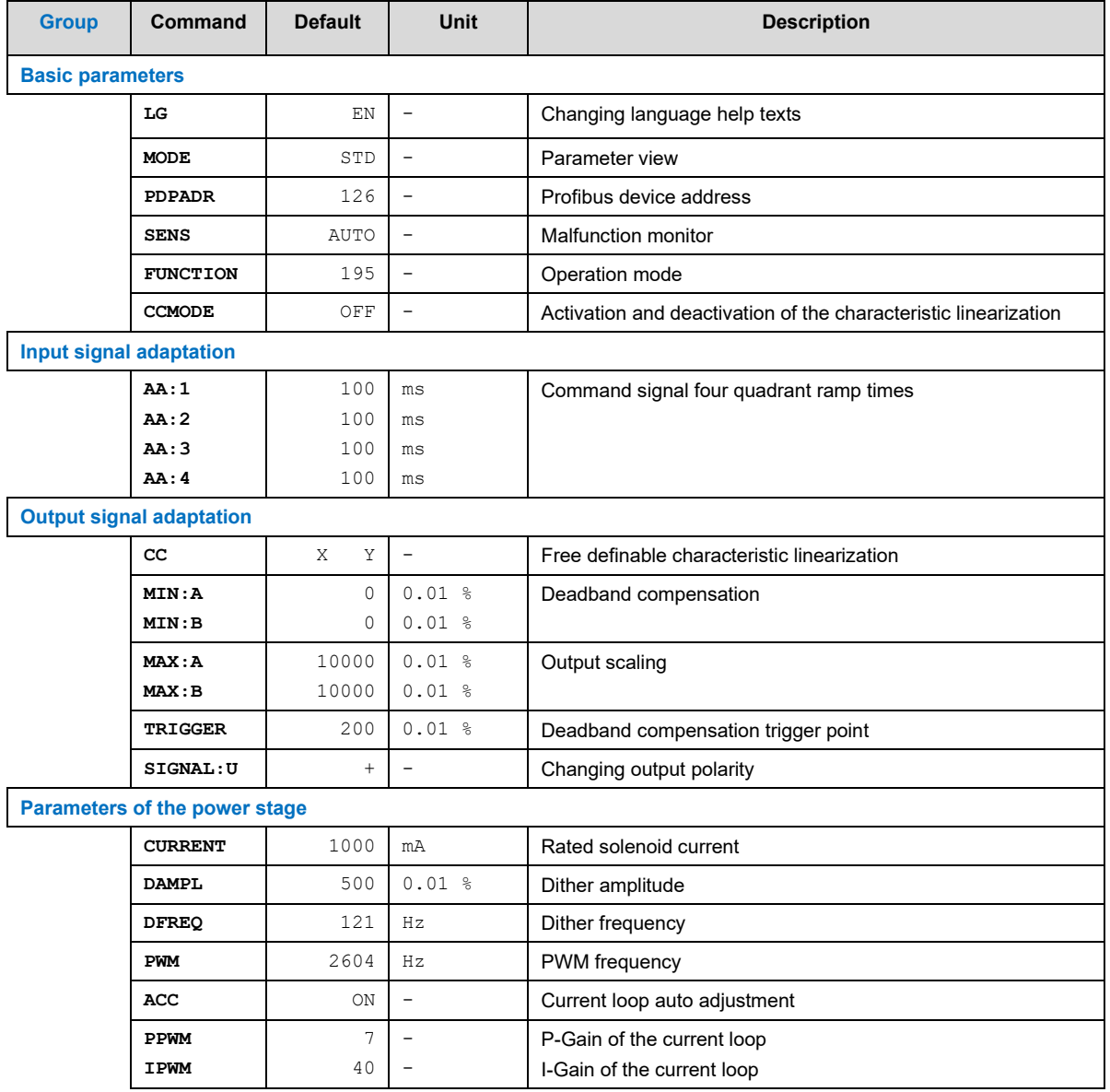

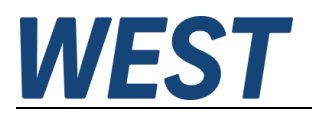

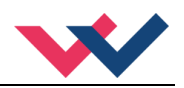

## <span id="page-17-0"></span>*5.2 Parameter list 196*

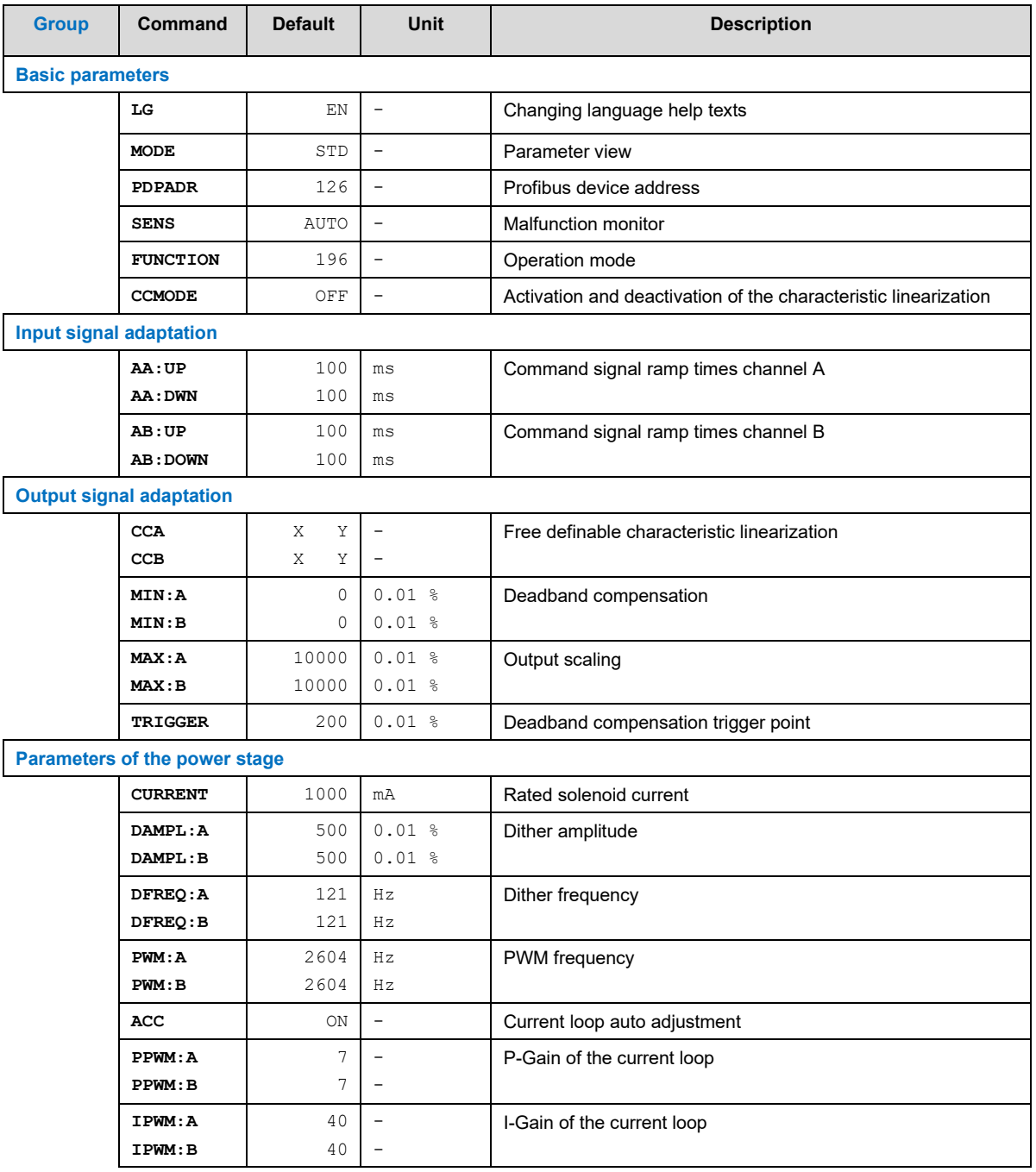

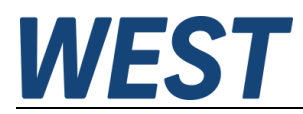

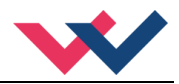

### <span id="page-18-0"></span>*5.3 Basic parameters*

### <span id="page-18-1"></span>**5.3.1 LG (Changing the language for the help texts)**

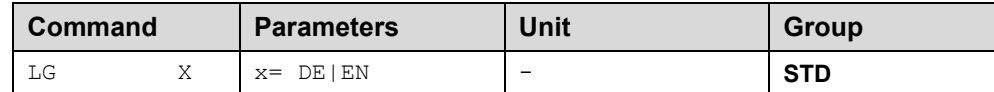

Either German or English can be selected for the help texts in the WPC-300 program.

### <span id="page-18-2"></span>**5.3.2 MODE (Switching between parameter groups)**

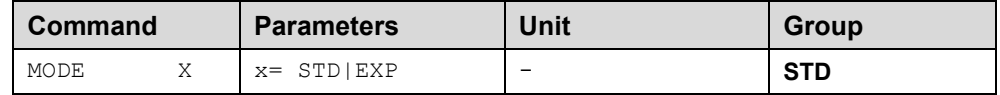

This command changes the parameter mode. Various commands (defined via STD/EXP) are blanked out in standard mode. The several commands in expert mode have more significant influence on the system performance. Therefore they should be changed with care.

### <span id="page-18-3"></span>**5.3.3 PDPADR (Profibus address)**

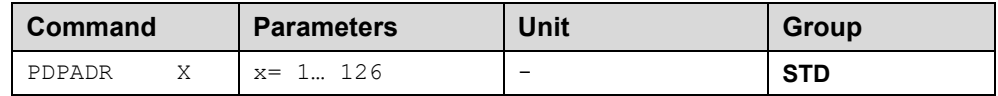

With this command the address of the module for the communication with the Profibus is determined. If the addressing shall be done via the Profibus, address 126 has to be chosen.

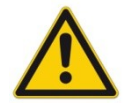

**CAUTION**: If the address is changed via the Profibus, the "126" remains in the parameter list. The actual address for communicating with the module is still the one which was chosen via the Profibus.

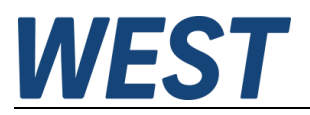

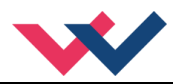

### <span id="page-19-0"></span>**5.3.4 SENS (Failure monitoring)**

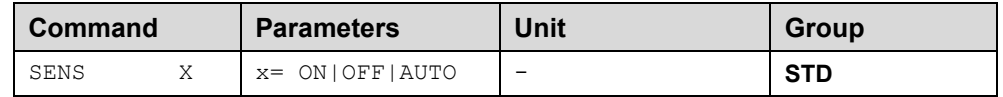

This command is used to activate/deactivate the monitoring functions (output current and internal failures) of the module.

- ON: All monitoring functions are active. Detected failures can be reset by deactivating the ENABLE input. This mode should be used in case of active enabling and monitoring by a PLC (READY signal).
- OFF: No monitoring function is active.
- AUTO: Auto reset mode. All monitoring functions are active. If the failure does not exist anymore, the module automatically resumes to work.

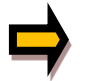

Normally the monitoring functions are always active because otherwise no errors are detectable via the READY output. Deactivating is possible especially for troubleshooting.

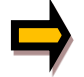

AUTO MODE: The module checks each second the actual failure status, which will (in case of a persistent error) trigger the LED and the READY output for a short time.

### <span id="page-19-1"></span>**5.3.5 FUNCTION (Choosing operation mode)**

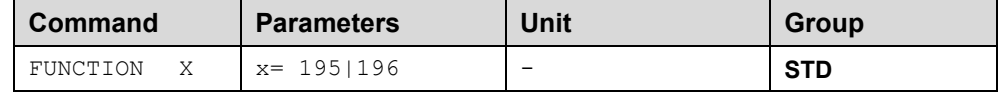

This parameter allows you to adapt the amplifier to valves with one solenoid (e.g. pressure valves) or to such with two solenoids (directional valves).

#### <span id="page-19-2"></span>**5.3.6 CCMODE (Activation of the characteristic linearization)**

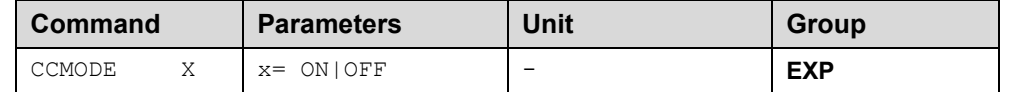

This command will be used for activation or deactivation of the characteristics linearization (CC, CCA and CCB). Through deactivating this parameter a simple and quick estimation of the linearization is possible.

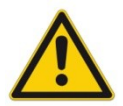

 **CAUTION:** If CC command is used, parameters MIN, MAX and TRIGGER have to be considered. CC and those commands affect each other. Pay attention to that if it is necessary to use both kind of settings at the same time.

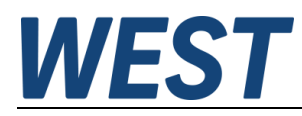

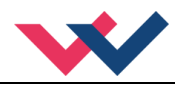

## <span id="page-20-0"></span>*5.4 Input signal adaption*

### <span id="page-20-1"></span>**5.4.1 AA / AB (Ramp function)**

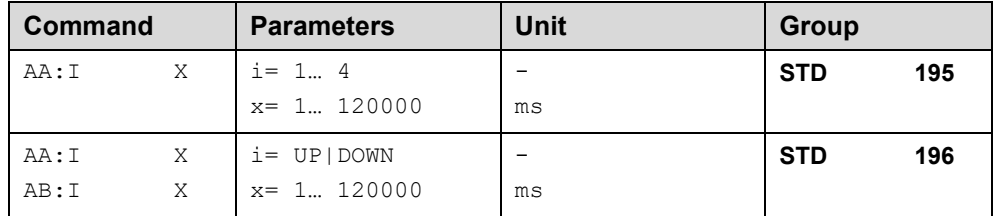

#### **5.4.1.1 Four quadrants ramp function.**

The first quadrant means the acceleration ramp for solenoid A and the second one stands for the deceleration ramp of solenoid A. According to this the third quadrant represents the acceleration ramp for solenoid B so that the fourth quadrant remains for the deceleration ramp for solenoid B.

**ATTENTION:** Because of internal calculations rounding errors may be occur on the display.

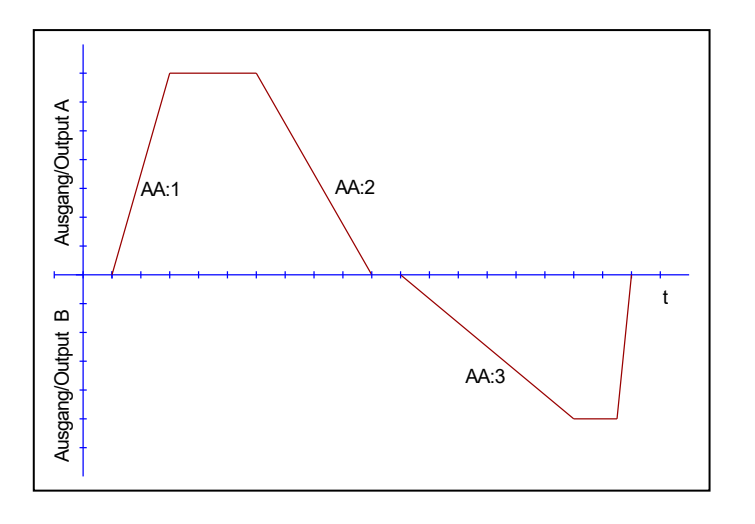

#### **5.4.1.2 Two quadrants ramp function.**

The first quadrant means the ramp up and the second quadrant means the ramp down time. The ramp time is related to 100 % signal step. The ramp function is adjustable independently for each channel.

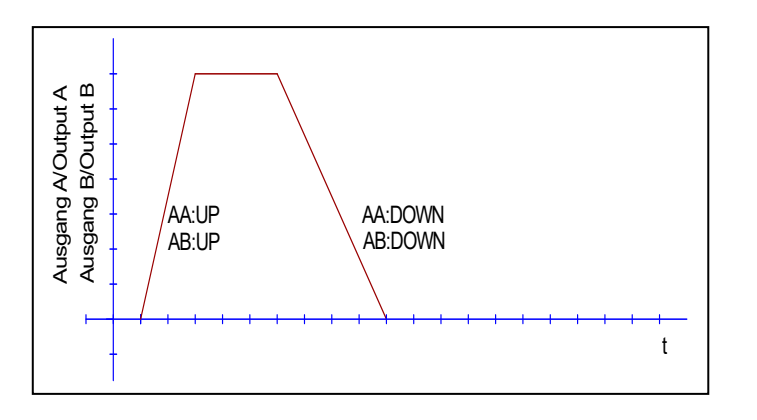

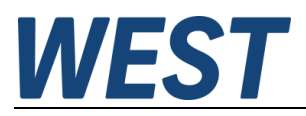

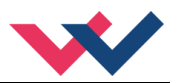

## <span id="page-21-0"></span>*5.5 Output signal adaption*

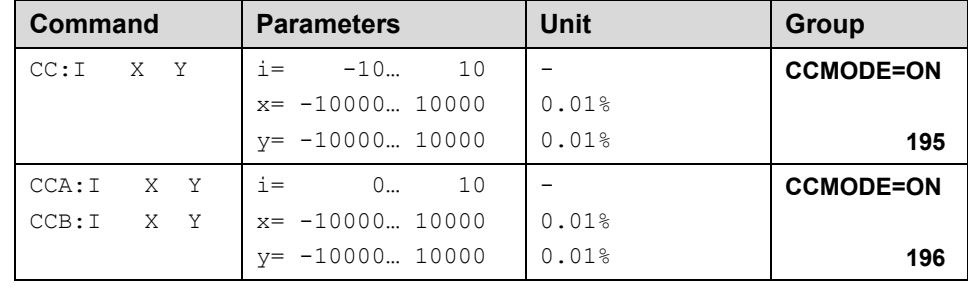

### <span id="page-21-1"></span>**5.5.1 CC (Characteristics linearization)**

A user defined signal characteristic can be set by this function. For activating the parameter CCMODE has to be switched to ON.

#### **5.5.1.1 Mode 195, two solenoids**

The positive indexes stand for the solenoid A, the negative ones represent the solenoid B. The curve is calculated according to the equation of the linear interpolation: **y=(x-x1)\*(y1-y0)/(x1-x0)+y1**.

The influence of the linearization can be estimated via the process data on the monitor or on the oscilloscope.

For the input of the characteristics linearization, the WPC-300 program provides a table and a graphic data input. The input signal is mapped on to the X-axis and the output signal is mapped on to the Y-axis.

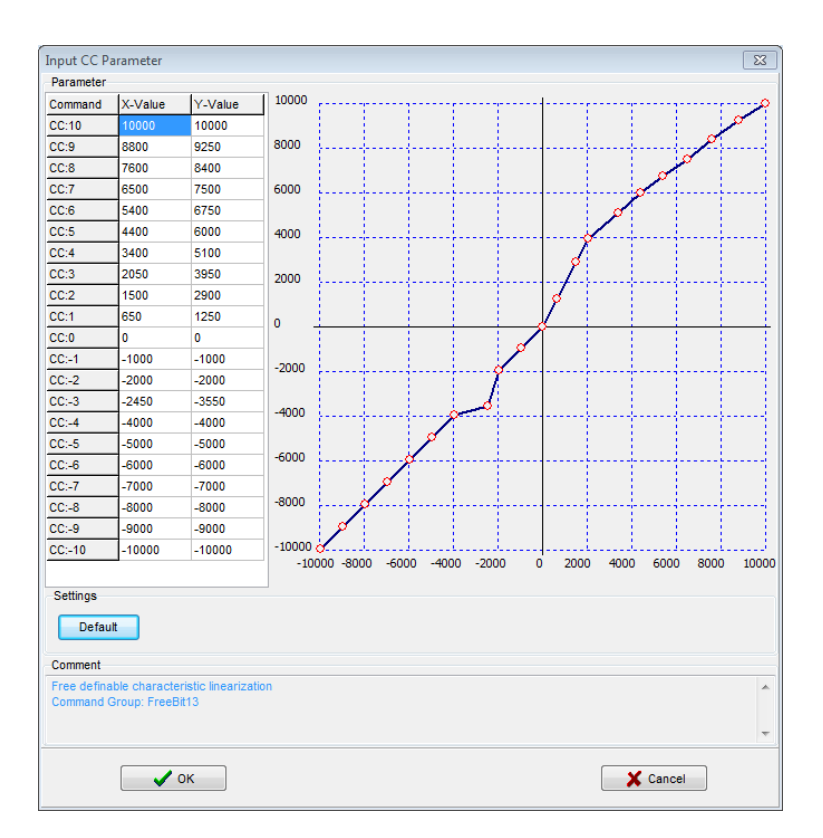

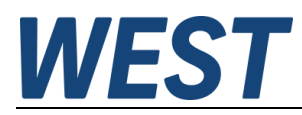

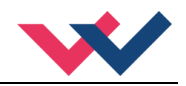

#### **5.5.1.2 Mode 196, one solenoid each**

In case of using single solenoid valves, only the first quadrant is active. The curve is calculated according to the equation of the linear interpolation **y=(x-x1)\*(y1-y0)/(x1-x0)+y1**.

The influence of the linearization can be estimated via the process data on the monitor or on the oscilloscope.

For the input of the characteristics linearization, the WPC-300 program provides a table and a graphic data input. The input signal is mapped on to the X-axis and the output signal is mapped on to the Y-axis.

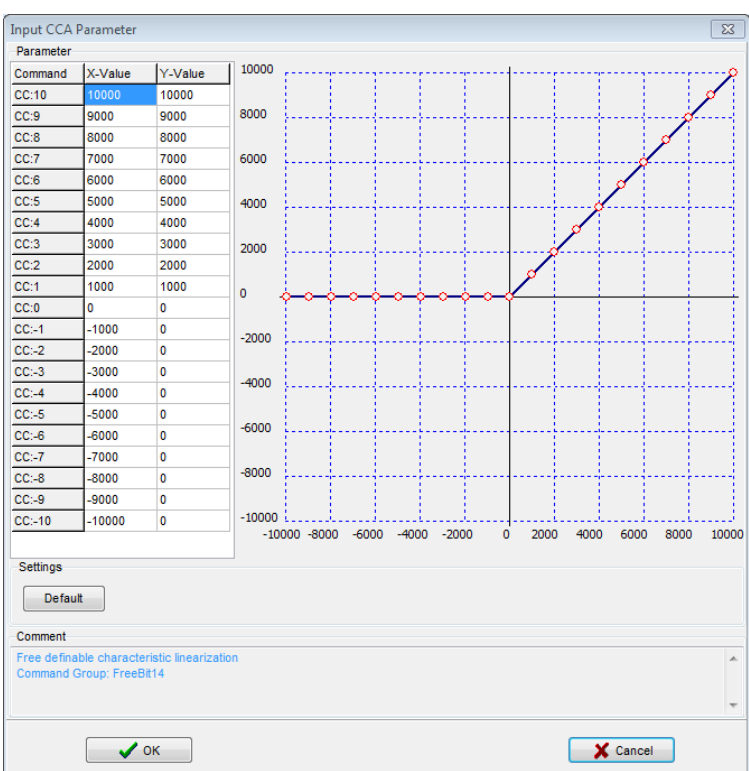

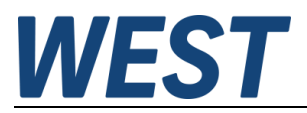

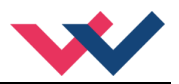

### <span id="page-23-0"></span>**5.5.2 MIN (Overlap compensation)**

### <span id="page-23-1"></span>**5.5.3 MAX (Output scaling)**

### <span id="page-23-2"></span>**5.5.4 TRIGGER (Threshold value of MIN function)**

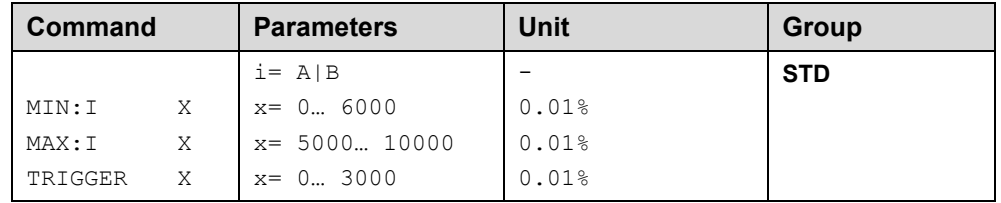

The output signal is adapted to the valve by these commands. With the MAX value the output signal (the maximum valve current) will be defined. With the MIN value the overlap (dead band of the valve) will be compensated. Via the TRIGGER the activation point of the MIN function is set and so a non-sensitive range around [t](#page-23-3)he zero-point<sup>1</sup> can be specified.

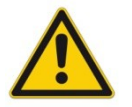

**CAUTION**: If the MIN value is set too high, it influences the minimal velocity, which cannot be adjusted any longer.

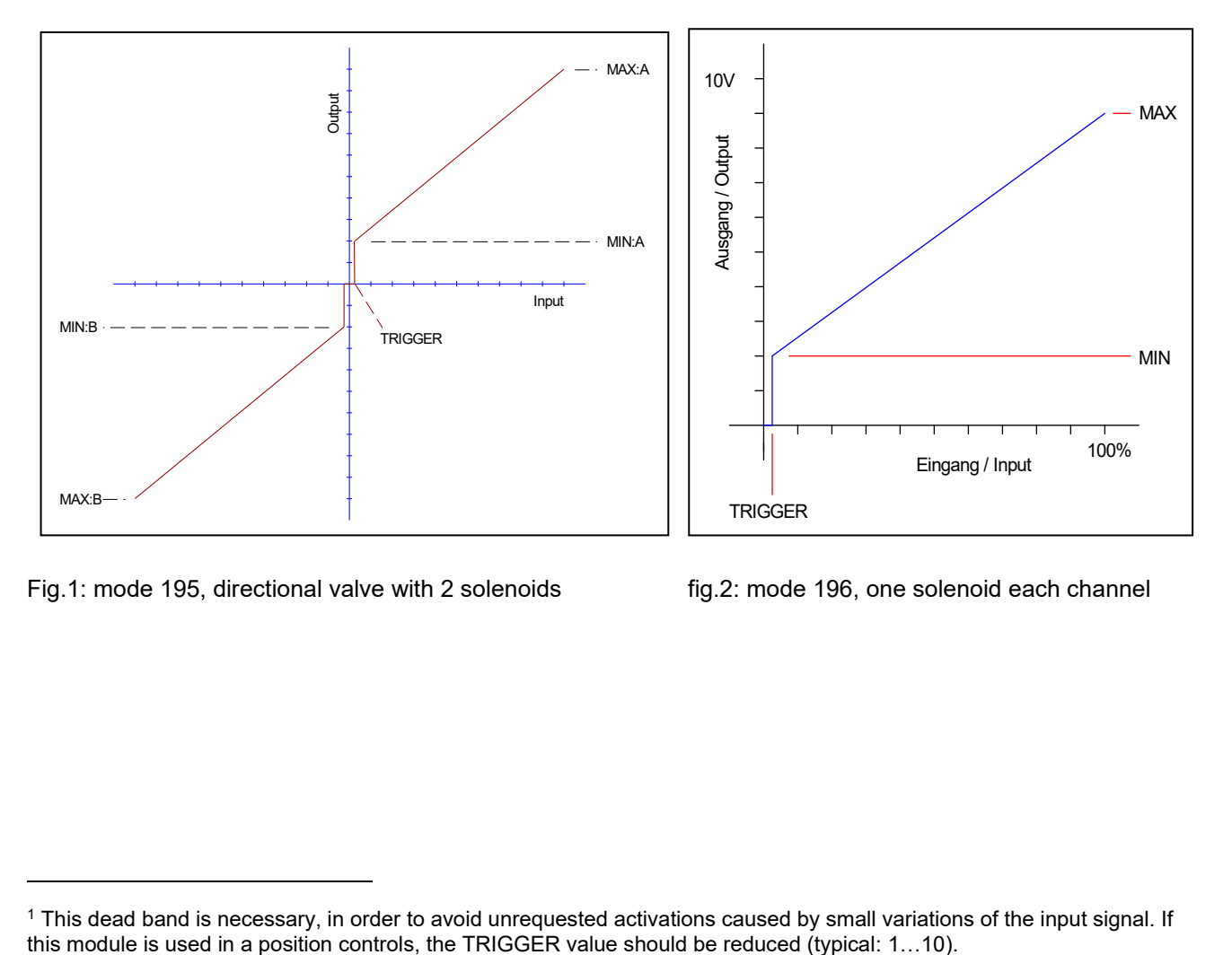

Fig.1: mode 195, directional valve with 2 solenoids fig.2: mode 196, one solenoid each channel

<span id="page-23-3"></span><sup>&</sup>lt;sup>1</sup> This dead band is necessary, in order to avoid unrequested activations caused by small variations of the input signal. If

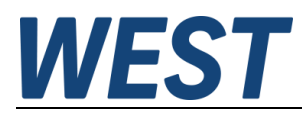

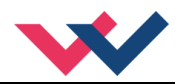

## <span id="page-24-0"></span>*5.6 Parameters of the power stage*

### <span id="page-24-1"></span>**5.6.1 CURRENT (Nominal output current)**

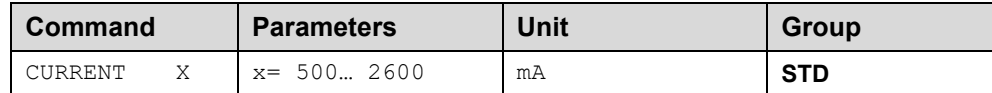

The nominal solenoid current is set with this parameter. The DITHER and also the MIN/MAX parameters always refer to the rated current.

### <span id="page-24-2"></span>**5.6.2 DAMPL (Dither amplitude)**

### <span id="page-24-3"></span>**5.6.3 DFREQ (Dither frequency)**

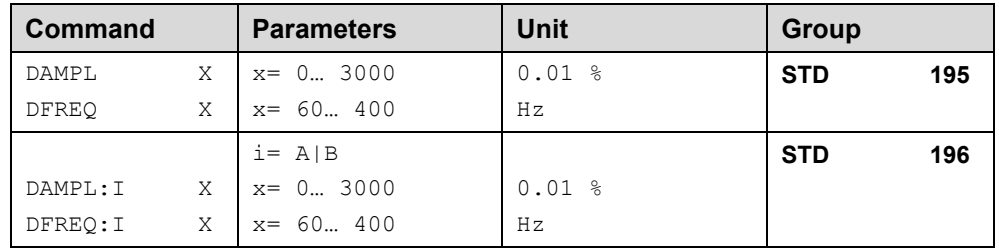

The dithe[r](#page-24-4)<sup>2</sup> can be defined freely with this command. Different amplitudes or frequencies may be required depending on the respective valve. The dither amplitude is defined in % of the nominal current (see: CURRENT command). Depending on internal calculations the setting at higher frequencies is only possible in steps. Always the next higher step is chosen.

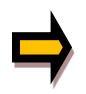

*CAUTION: The PPWM and IPWM parameters influence the effect of the dither setting. These parameters should not be changed again after the dither has been optimized.* 

*CAUTION: If the PWM frequency is less than 500 Hz, the dither amplitude should be set to zero.*

<span id="page-24-4"></span><sup>&</sup>lt;sup>2</sup> The DITHER is a superimposed signal to reduce the hysteresis. This function is defined by the amplitude and frequency. The DITHER frequency should not be confused with the PWM frequency. In some proportional valve documentations a mistake is done by the definition of the DITHER / PWM frequency. It is recognizable by missing information about the DITHER amplitude.

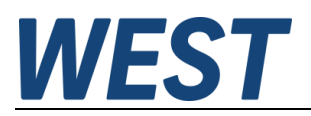

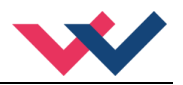

### <span id="page-25-0"></span>**5.6.4 PWM (PWM frequency)**

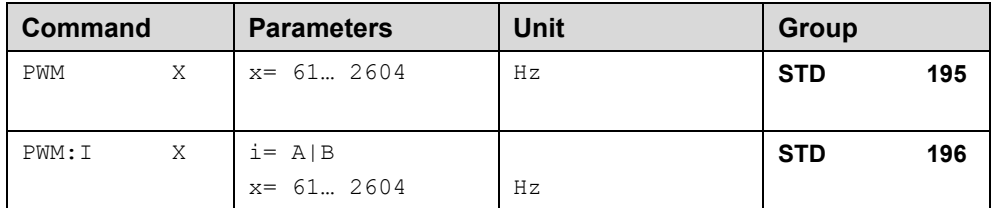

The frequency can be changed in the defined steps (61 Hz, 72 Hz, 85 Hz, 100 Hz, 120 Hz, 150 Hz, 200 Hz, 269 Hz, 372 Hz, 488 Hz, 624 Hz, 781 Hz, 976 Hz, 1201 Hz, 1420 Hz, 1562 Hz, 1736 Hz, 1953 Hz, 2232 Hz and 2604 Hz). The optimum frequency depends on the valve.

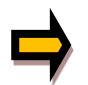

*Attention: The PPWM and IPWM parameters should be adapted when using low PWM frequencies because of the longer dead times which forces a reduced stability of the closed loop control.*

#### <span id="page-25-1"></span>**5.6.5 ACC (Auto adaptation of the closed loop current controller)**

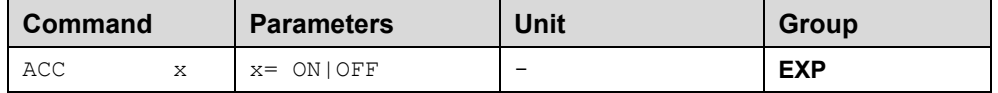

Operation mode of the closed loop current control.

**ON:** In automatic mode PPWM and IPWM are calculated depending on the preset PWM-frequency.

**OFF**: Manual adjustment.

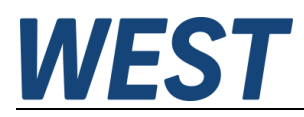

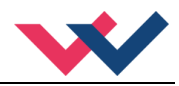

### <span id="page-26-0"></span>**5.6.6 PPWM (Solenoid current controller P gain)**

### <span id="page-26-1"></span>**5.6.7 IPWM (Solenoid current controller I gain)**

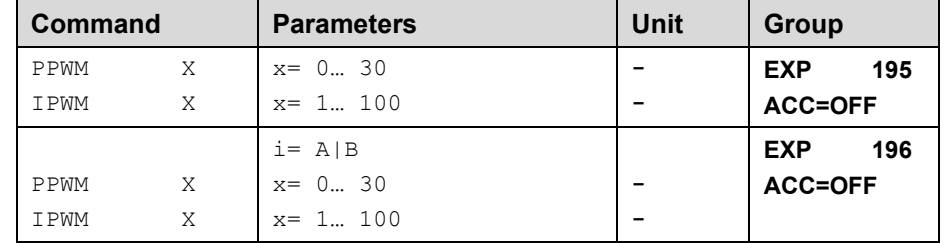

The PI current controller for the solenoids is parameterized with these commands.

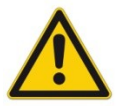

**CAUTION**: These parameters should not be changed without adequate measurement facilities and experiences.

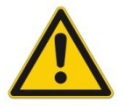

Attention, if the parameter ACC is set to ON, these adjustments are done automatically.

If the PWM frequency is < 250 Hz, the dynamic of the current controller has to be decreased. Typical values are: PPWM = 1… 3 and IPWM = 40… 80.

If the PWM frequency is > 1000 Hz, the default values of PPWM = 7 and IPWM = 40 should be chosen.

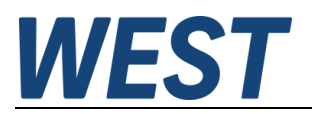

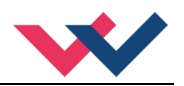

### <span id="page-27-0"></span>**5.6.8 ST (Status request)**

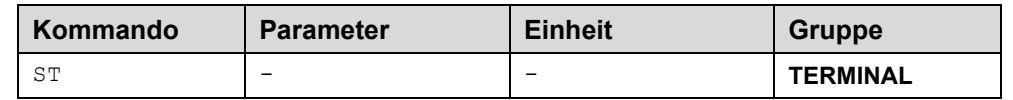

The control words, status words and demands which are send via the fieldbus as well as the state of the hardware enable of the module are displayed by this command. It can only be requested in the terminal window. The message is textured as follows:

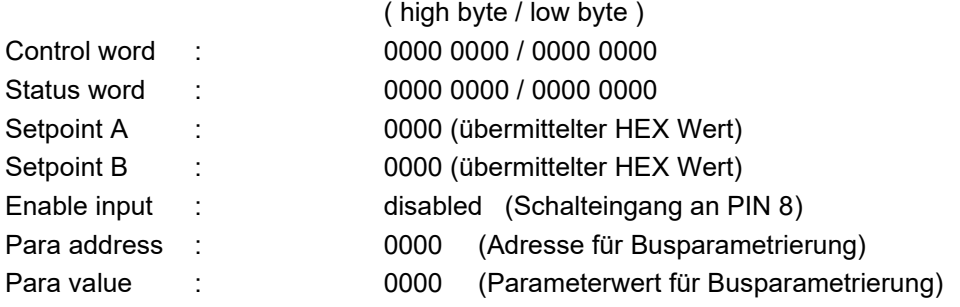

## <span id="page-27-1"></span>*5.7 Process data (Monitoring)*

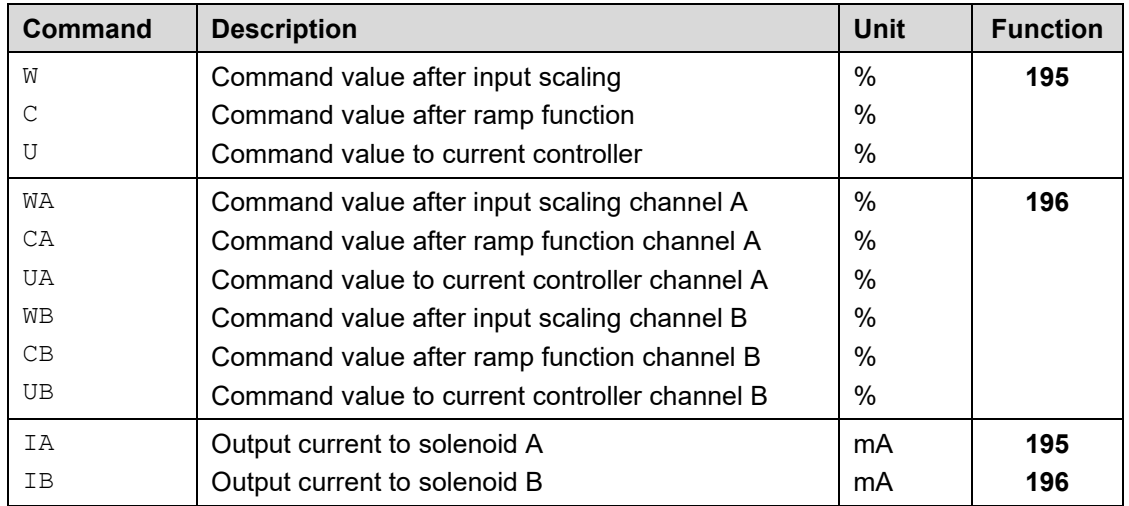

The process data are the variable values which can be continuously observed on the monitor or on the oscilloscope.

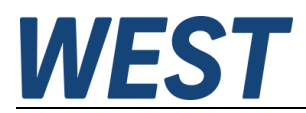

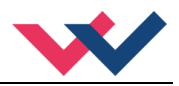

## <span id="page-28-0"></span>6 Appendix

## <span id="page-28-1"></span>*6.1 Failure monitoring*

Following possible error sources are monitored continuously when SENS = ON / AUTO:

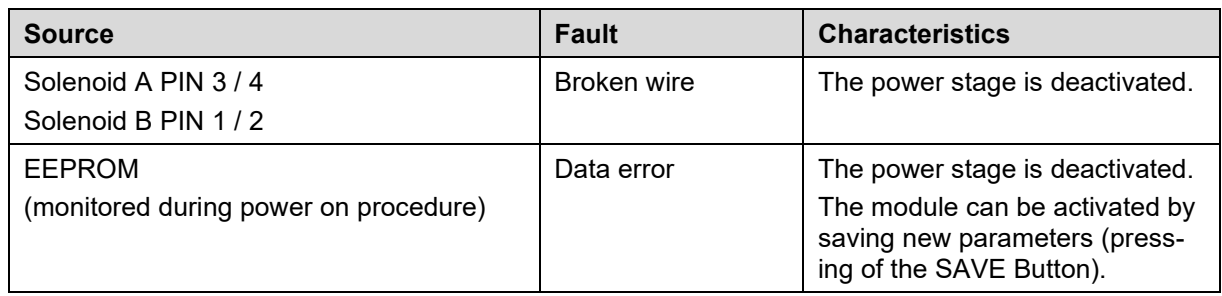

### <span id="page-28-2"></span>*6.2 Troubleshooting*

Initial situation is an operable status of the device and existing communication between the module and the WPC-300 program. Furthermore, the parameterization of the valve control has to be done with the assistance of the valve data sheets.

The RC mode in monitor can be used to analyze faults.

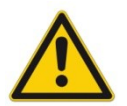

**CAUTION:** If using the RC (Remote Control) mode, all safety aspects have to be checked solidly. In this mode the module is actuated directly and the machine control has no influence on the module.

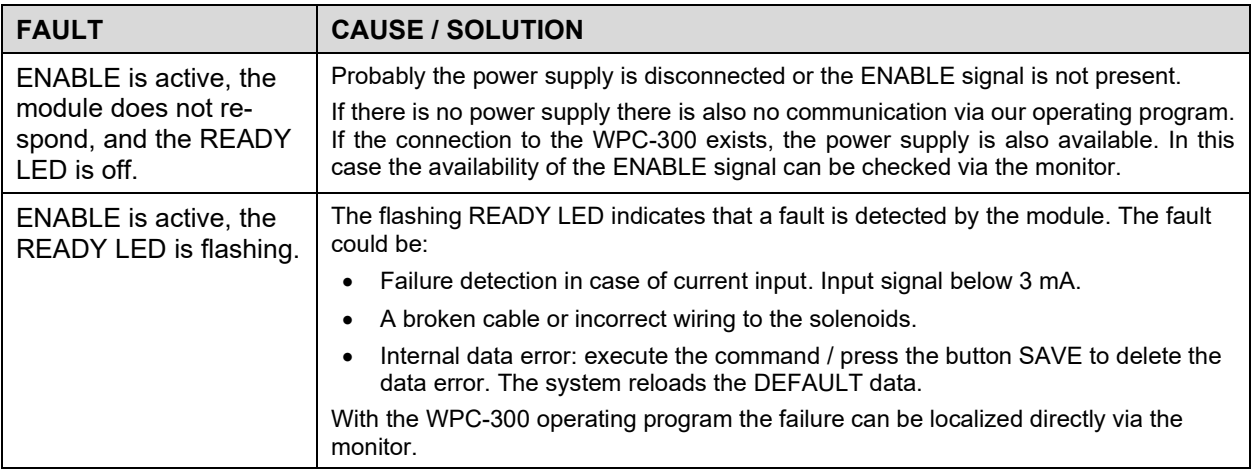

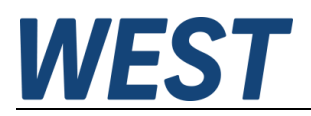

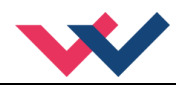

## <span id="page-29-0"></span>*6.3 Status information*

In the monitor view of the WPC program you can find status information for the states of inputs, outputs, closed loop controllers and the device itself. Active green displays indicate messages of readiness, yellow ones report reaching defined monitoring limits and the red ones announce detected error sources. Moving the mouse pointer on one of them will show a relating helping text. This amplifier contains the following displays:

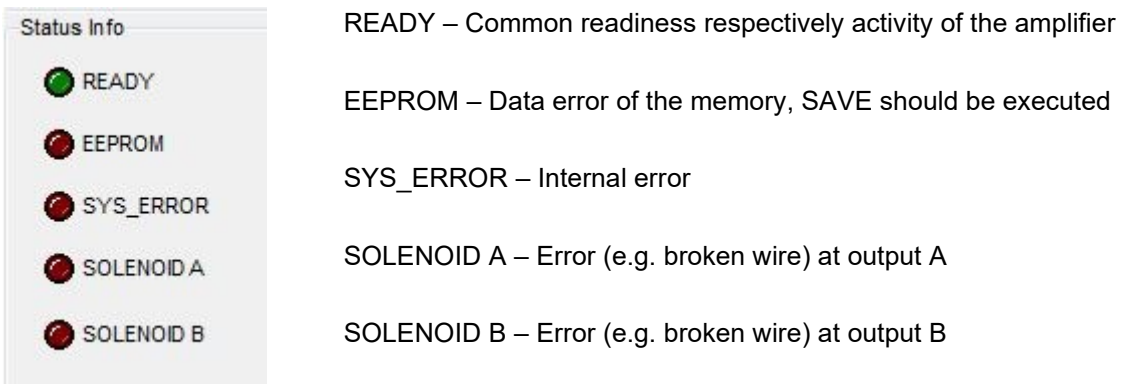

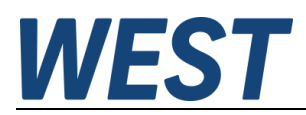

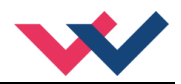

### <span id="page-30-0"></span>7 Profibus interface

### <span id="page-30-1"></span>*7.1 Profibus function*

The Profibus module supports all baud rates from 9,6 kbit/s up to 12000 kbit/s with auto detection of the baud rate. The functionality is defined in IEC 61158. The Profibus address can be programmed by a terminal program, WPC-300 or online via the Profibus. A diagnostic LED indicates the online status.

### <span id="page-30-2"></span>*7.2 Installation*

A typical screened Profibus plug (D-Sub 9pol with switchable termination) is mandatory. Every Profibus segment must be provided with an active bus termination at the beginning and at the end. The termination is already integrated in all common Profibus plugs and can be activated by DIL switches. The bus determination needs a 5 Volt power supply for the correct function, which is supplied at PIN 6 of the D-sub-socket. The Profibus cable has to be screened at the determined contact clips in the Profibus plug.

## <span id="page-30-3"></span>*7.3 Device data file (GSD)*

The Profibus-DP features are documented in a device-data-file. Structure, content and code of this file (GSD) are standardized. They allow the projecting of any DP-slaves with projecting devices of several producers. The GSD-data are read by a PROFIBUS-Master-configuration software and the correspondent settings are given to the master.

Enclosed is also the identification number of the Profibus knot. It is necessary for a master without significant report overhead to identify the types of the connected devices.

The GSD-file is available at the address: [http://www.w-e-st.de/files/software/hms\\_1810.gsd](http://www.w-e-st.de/files/software/hms_1810.gsd) File: **hms\_1810.gsd**

In the setting of the transfer bytes, 16 bytes (8 words consistent) are necessary as IN/OUT variables.

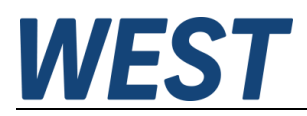

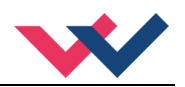

## <span id="page-31-0"></span>*7.4 Commands via Profibus*

16 Bytes are send to the module.

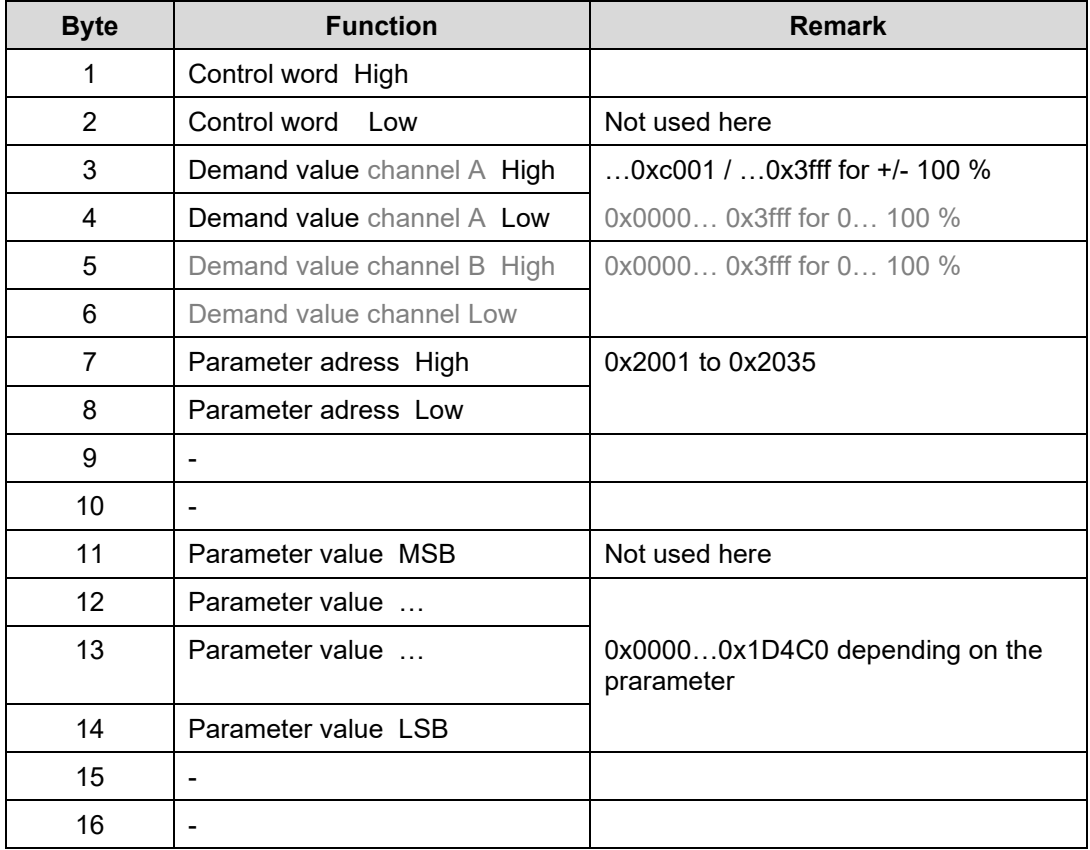

Coding of the control word:

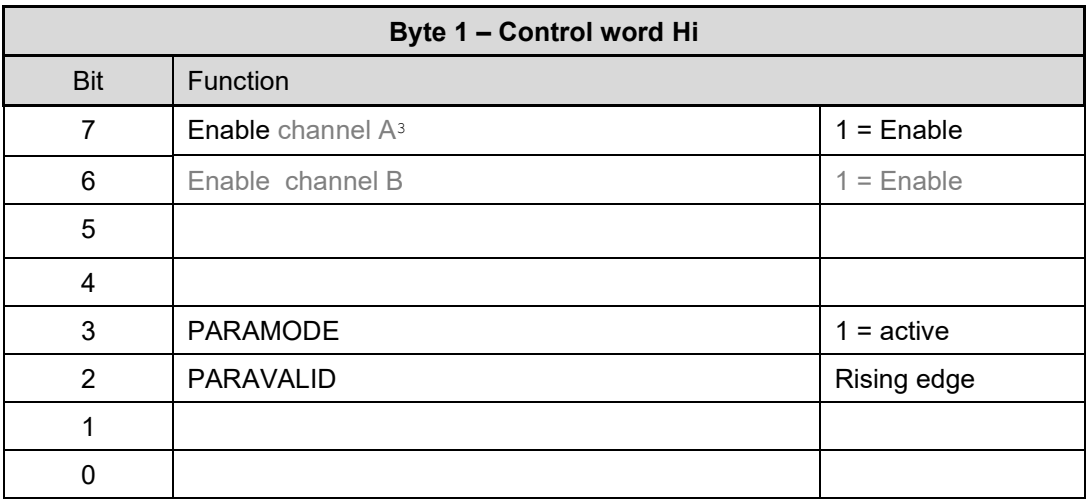

<span id="page-31-1"></span>Hardware and software ENABLE are linked with each other. Means the system is only ready if both signals are available.

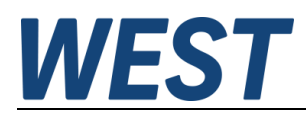

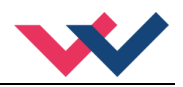

## <span id="page-32-0"></span>*7.5 Feedback via Profibus*

16 Bytes are sent from the module.

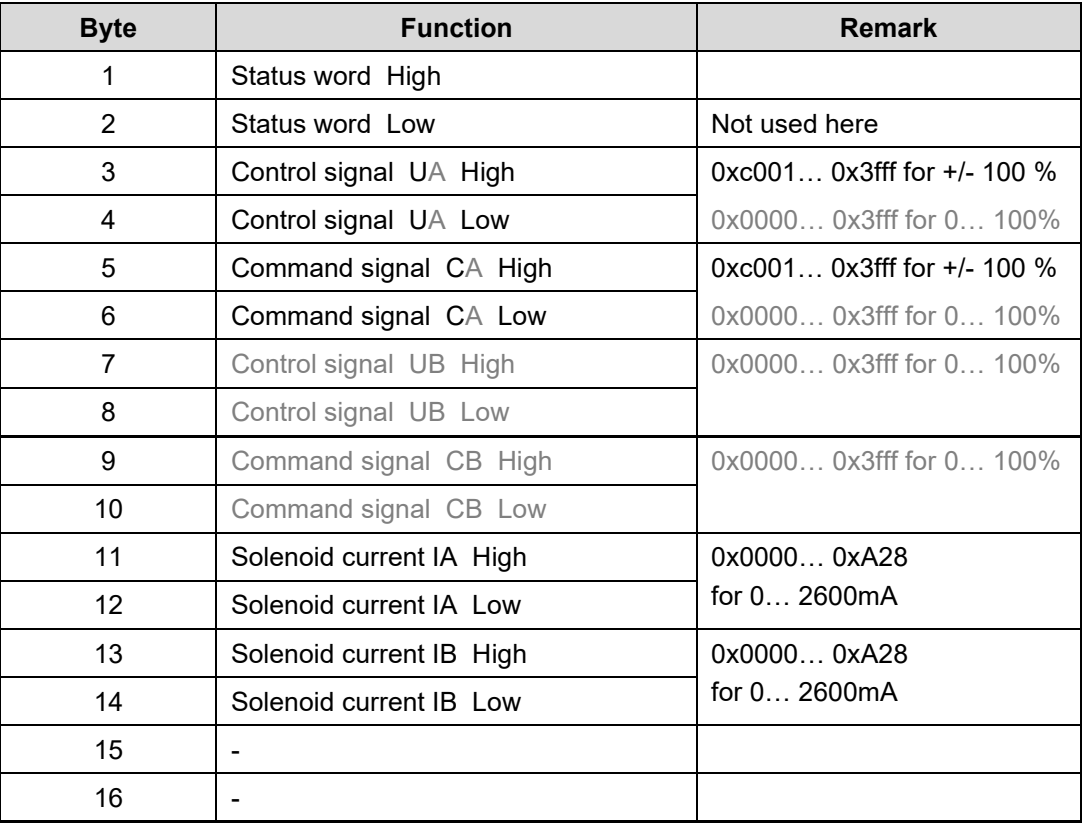

Coding of the status word:

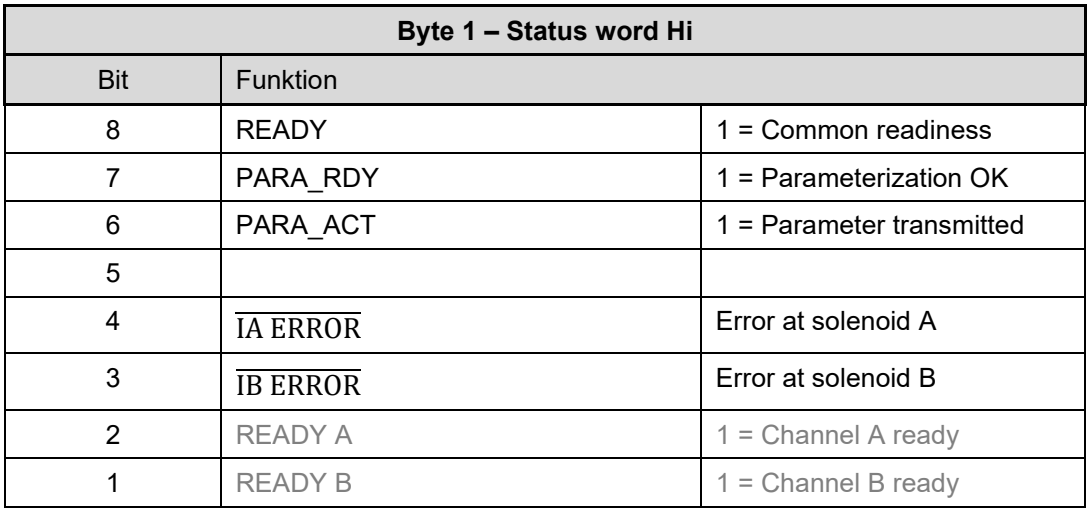

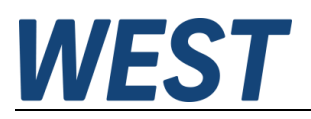

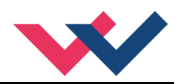

## <span id="page-33-0"></span>*7.6 Parameterizing via Profibus*

### <span id="page-33-1"></span>**7.6.1 Funktionsweise**

For this power amplifier the control and the demand value setting are taken over by the Profibus. Additionally there is the possibility to change several parameters for adjusting the valve and the ramp times with it. In return the operator activity (READY-signal), the acknowledgement of a successful parameterization and the demand signals will be given back by the Profibus.

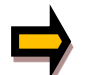

Please note that a storage of the parameterization via the Profibus is not possible. This is only possible with the start-up-tool via the serial interface.

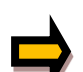

If the PWM frequency gets changed possibly the closed loop current controller has to be adapted. This happens automatically and is only possible via bus by setting the parameter ACC to OFF before.

This device is compatible to the former versions as far as possible. But the parameterization via the bus has changed slightly. There are no indices anymore, every parameter has its own address. So the relating addresses have to be adapted. An overview is listed in the following tables.

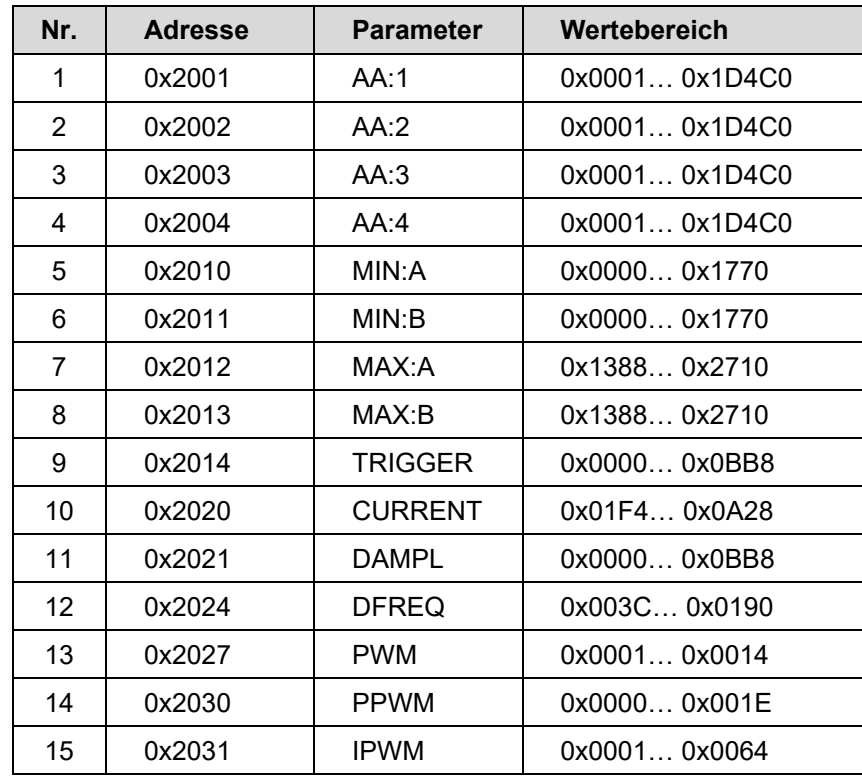

### <span id="page-33-2"></span>**7.6.2 Parameter list mode 195**

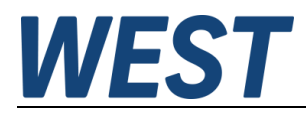

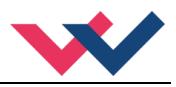

### <span id="page-34-0"></span>**7.6.3 Parameter list mode 196**

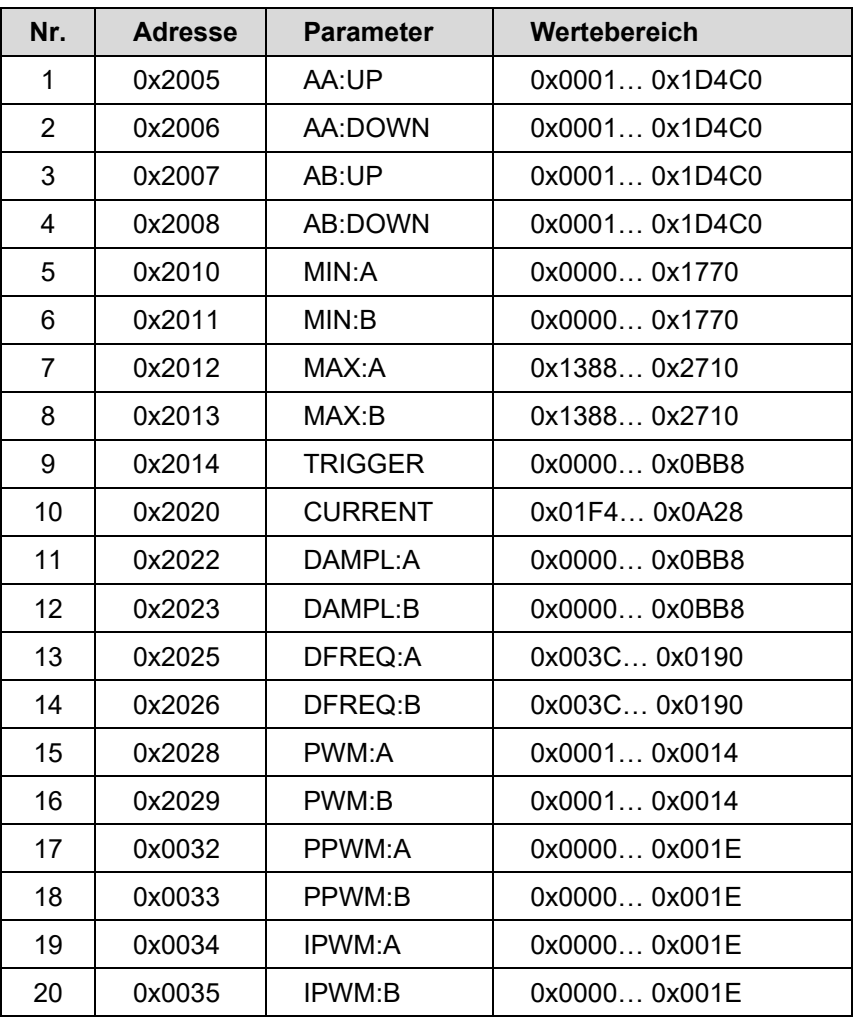

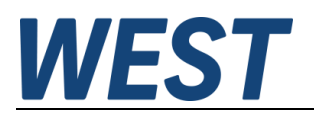

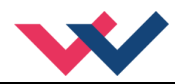

## <span id="page-35-0"></span>*7.7 Realization / Example*

To work with the module the ENABLE Bit in control word byte has to be set. The control word looks as follows: 1000 0000 / 0000 0000.

On the right side of the slash the not used Lo-byte can be found.

With the READY bit the status word reports the readiness, means the availability of both enable signals, hardware and software.

The status word looks like that in this case: 1000 0000 / 0000 0000.

For the parameterization via the Profibus the parameterization mode (PARAMODE) must be activated. The amplifier should be *deactivated* before, if possible. Thereof follows this control word: 0000 1000 / 0000 0000. The input of the data looks like that:

Example: The MIN-Value for solenoid B shall be set to 2200 (0x898 in HEX)

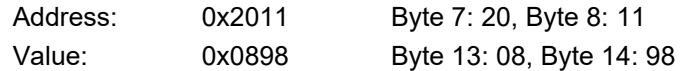

For taking over the parameters into the device the PARAVALID-bit has to be set. The taking over happens in the moment of setting, on the rising edge. Control word: 0000 1100 / 0000 0000.

As possible monitoring the command ST in the terminal window of the Start-up-tool WPC can be used. This shows the control word, the status word, the command value, the status of the hardware enable input and the last sent parameters on the screen as follows:

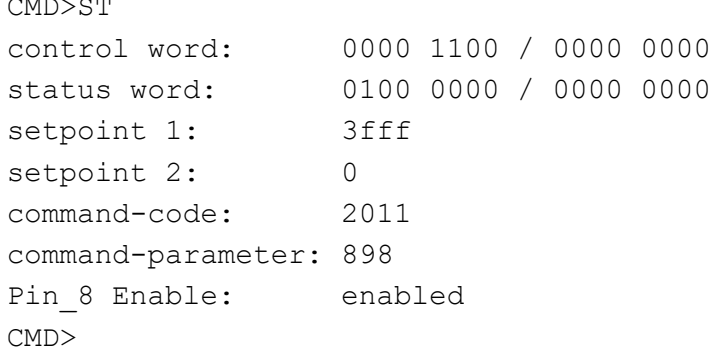

With the rising edge of the PARAVALID bit the data will be transmitted and receiving will be acknowledged by the PARA\_ACT bit. The PARA\_RDY bit confirms correct parameterizing in the permitted value range.

Setpoint 1 gives the demand value for Channel A. 3fff shows controlling 100 %. Setpoint 2 gives the demand value for Channel B. This is only active in mode 196 and here not controlled at the moment.

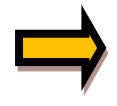

 $\sim$ 

Notice that parameterizing the PWM frequency is special. It can be set only in defined exact steps. To simplify parameterizing via bus only the step has to be chosen, not the exact frequency. The lowest possible frequency is 61 Hz on step 1 and the highest possible frequency is 2604 Hz on step 20. The adjustable values are described in chapter PWM 5.6.4.

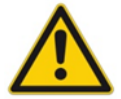

**Caution**: Changed parameter settings are directly active. So if parameterizing at a running system (enable is set) is necessary, it has to be done carefully.

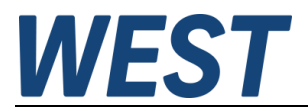

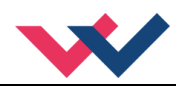

## <span id="page-36-0"></span>8 Notes